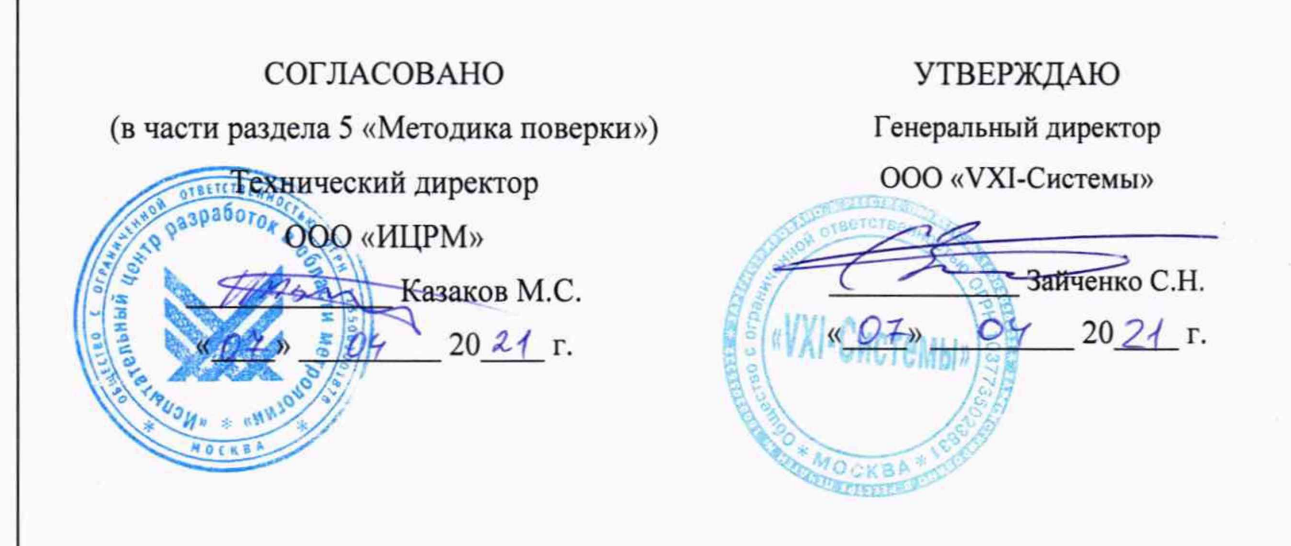

## ИЗМЕРИТЕЛИ СОПРОТИВЛЕНИЯ ПОСТОЯННОМУ ТОКУ МТ24-4Л-РХІе

Руководство по эксплуатации

ΦTKC.468266.087P3

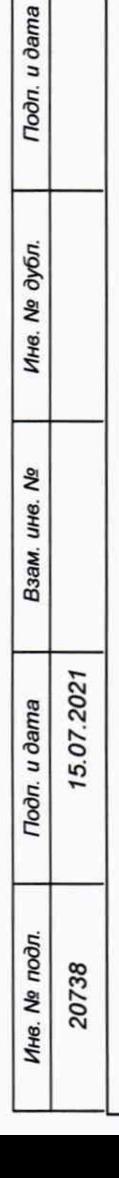

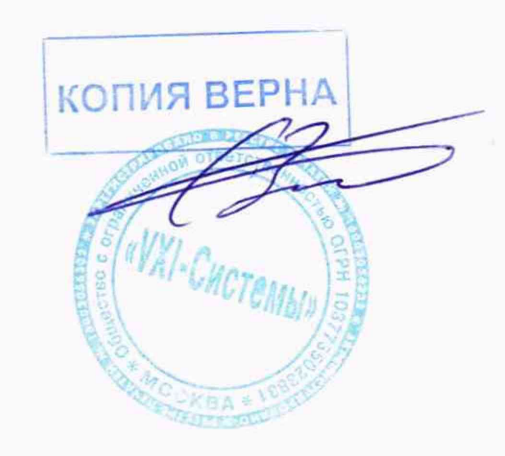

2021

# **Содержание**

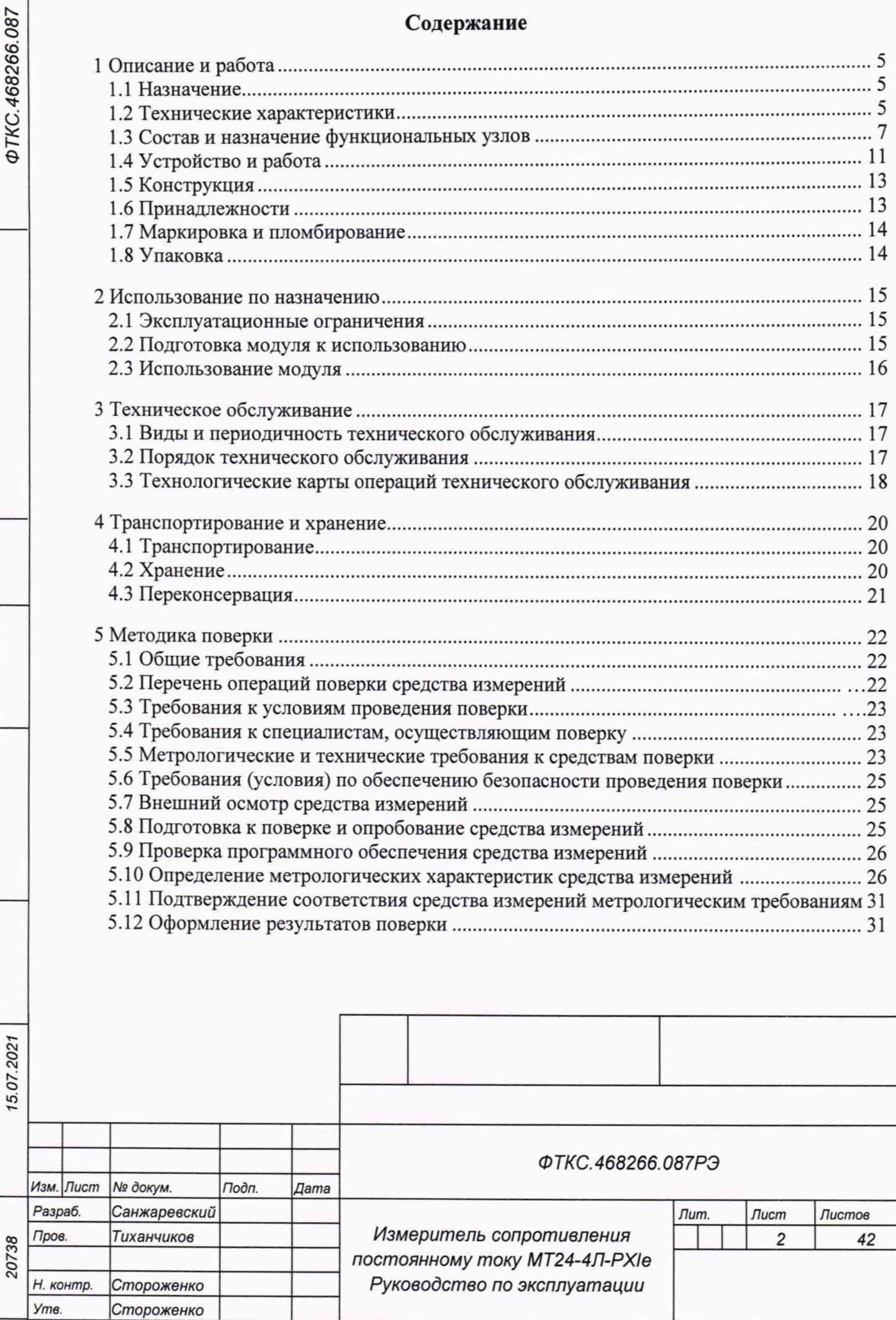

Ине. № подп. I дата взам инв. № Див. № Див. № Див. № Див. Мера, дата Справ. Ие Обря. 20 дубл. 20 дубл. 20 дубл. 20 дубл. 20 дубл. 20 дубл. 20 дубл. 20 дубл. 20 дубл. 20 дубл. 20 дубл. 20 дубл. 20 дубл. 20 дубл. 20 дубл.

Инв. № дубл.

Взам. инв. Ме

Tion. u dama

Инв. № подл.

Toon. dama

Перв. примен.

Справ. Ме

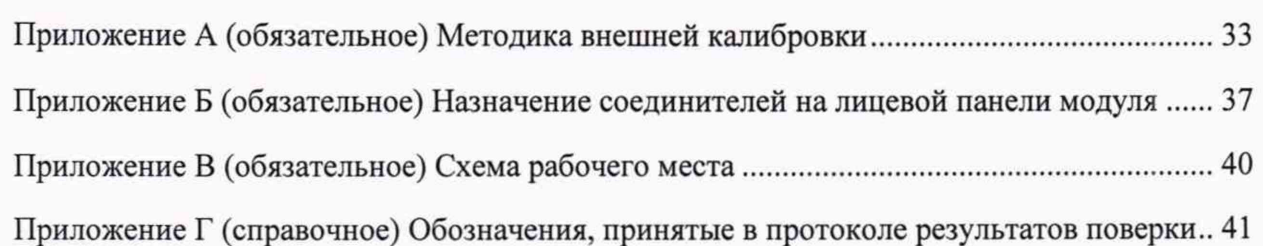

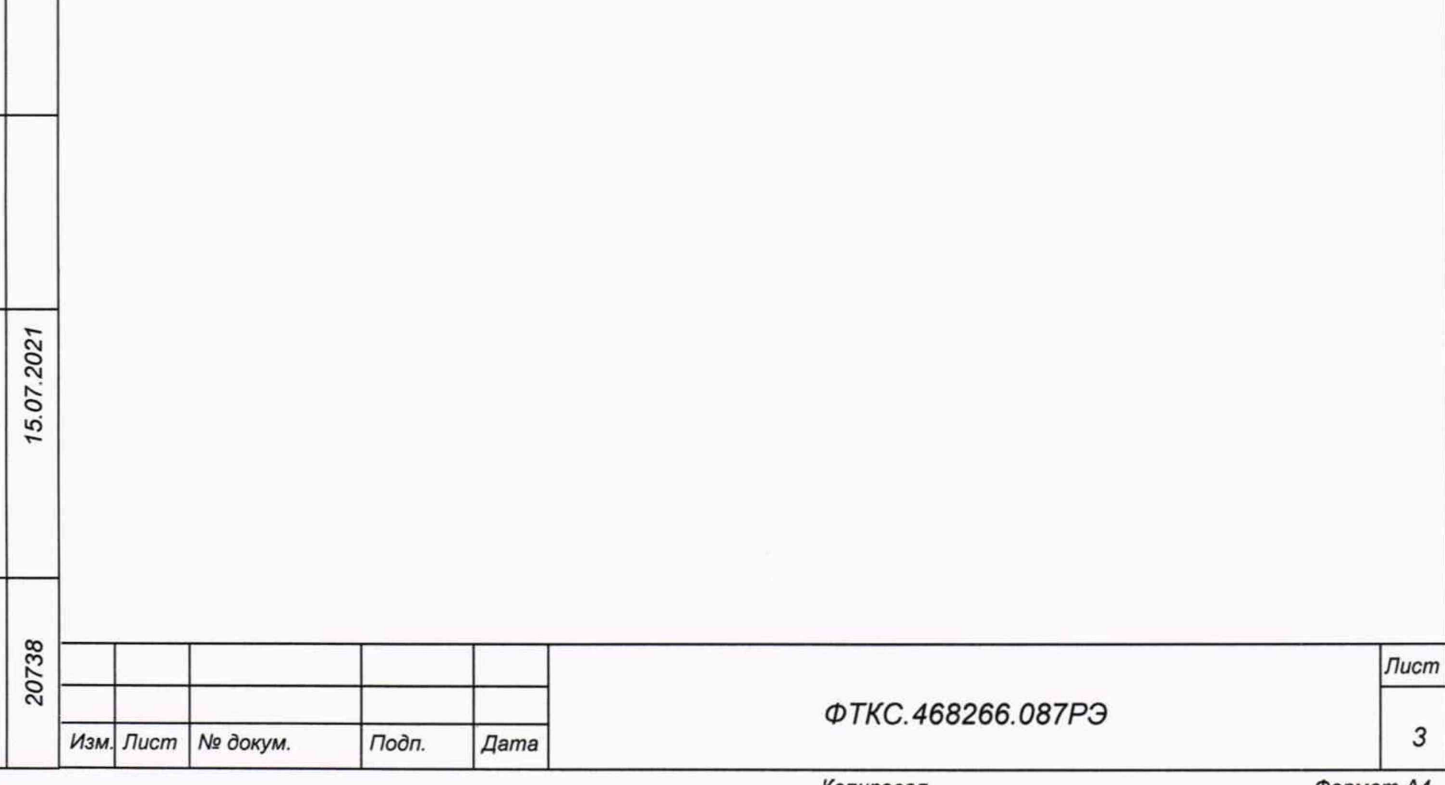

Руководство по эксплуатации (далее - РЭ) предназначено для изучения эксплуатации измерителя сопротивления постоянному TOKY правильной И МТ24-4Л-РХІе ФТКС.468266.087 (далее - модуль, измеритель), а также варианта его исполнения МТ24-4Л-РХІе-01 ФТКС.468266.087-01.

При изучении работы модуля следует дополнительно руководствоваться следующими документами:

- $\Phi$ TKC.468266.087 $\Pi$ C Измеритель сопротивления постоянному току МТ24-4Л-РХІе Паспорт;
- ФТКС.67010-01 34 01 Модули Информтест DAQ Управляющая панель Qt Руководство оператора;
- ФТКС.77010-01 32 01 Модули Информтест DAQ Драйвер Руководство системного программиста.

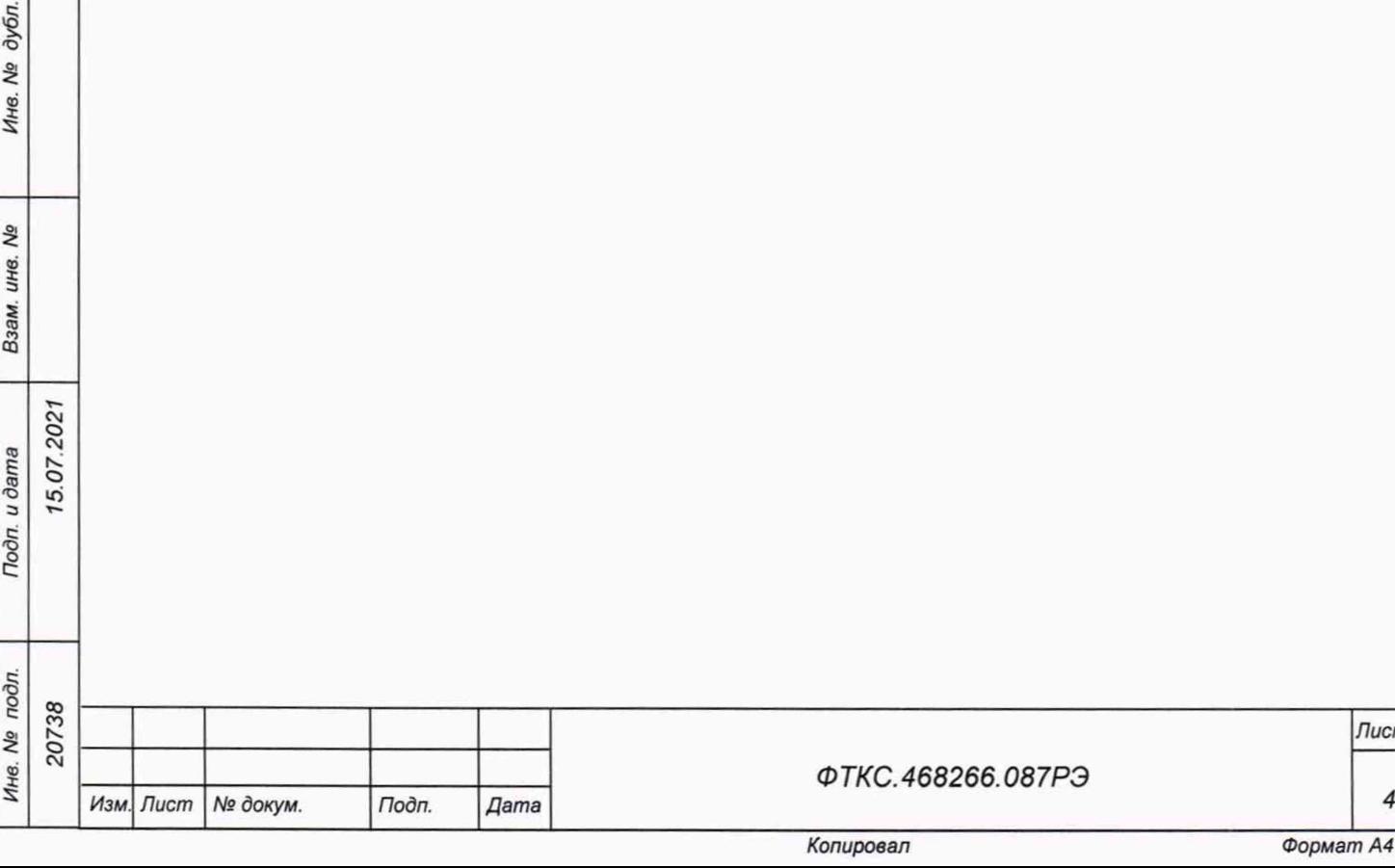

Toòn. dama

## **1 Описание и работа**

1.1 Назначение

1.1.1 Модуль предназначен для для измерений электрического сопротивления постоянному току по четырехпроводной измерительной схеме по двадцати четырем измерительным каналам, изолированным от схемы управления и корпуса.

1.1.2 Модуль используется в составе информационных измерительных систем совместно с носителями модулей (далее - НМ): модулем НМРХI AXIe-1 ФТКС.468260.186, шасси СН-14 РХІе ФТКС.469133.024, шасси СН-14 РХІе РС ФТКС.469133.025, моноблоком PXIe-10 ФТКС.469133.026 и аналогичными, поддерживающими работу с модулями стандарта PXIe.

1.1.3 Модуль по условиям применения соответствует требованиям к средствам измерений группы 3 по ГОСТ 22261-94.

1.2 Технические характеристики

1.2.1 Модуль обеспечивает измерение по четырёхпроводной схеме сопротивления постоянному току по 24 каналам.

1.2.2 Модуль имеет варианты исполнения в соответствии с таблицей 1.1.

Таблица 1.1

dama

Подп.

дубл. Ŋδ Ине.

No ине.

Взам.

Toòn. u dama

15.07.2021

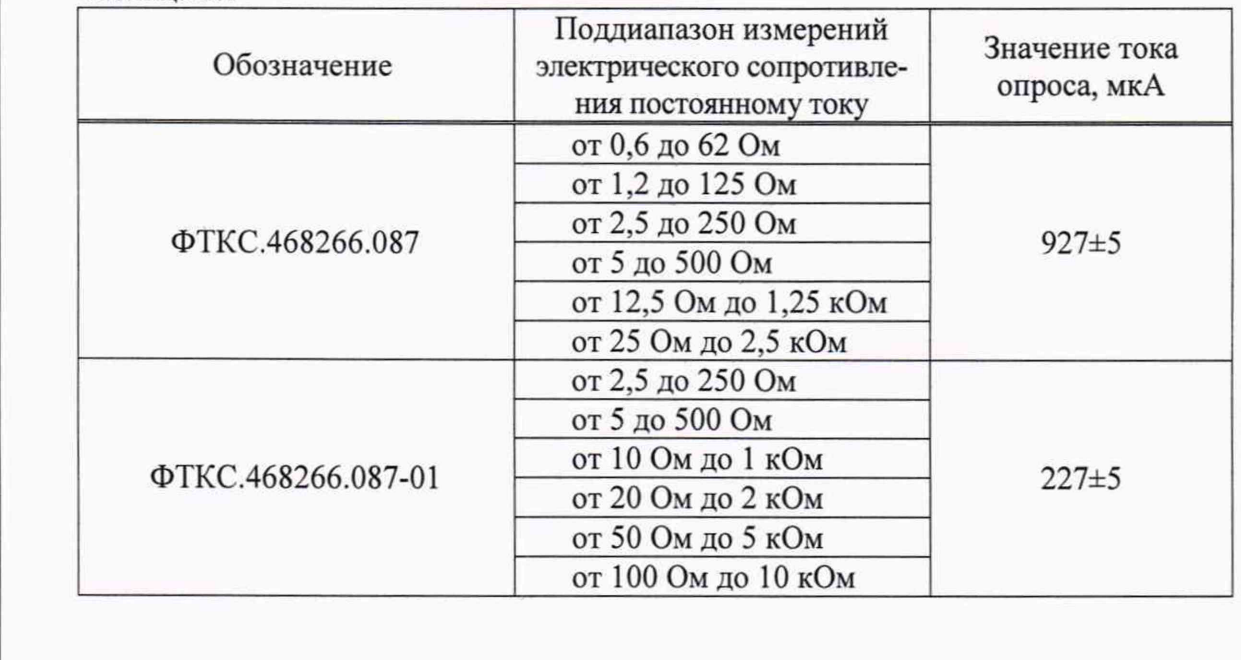

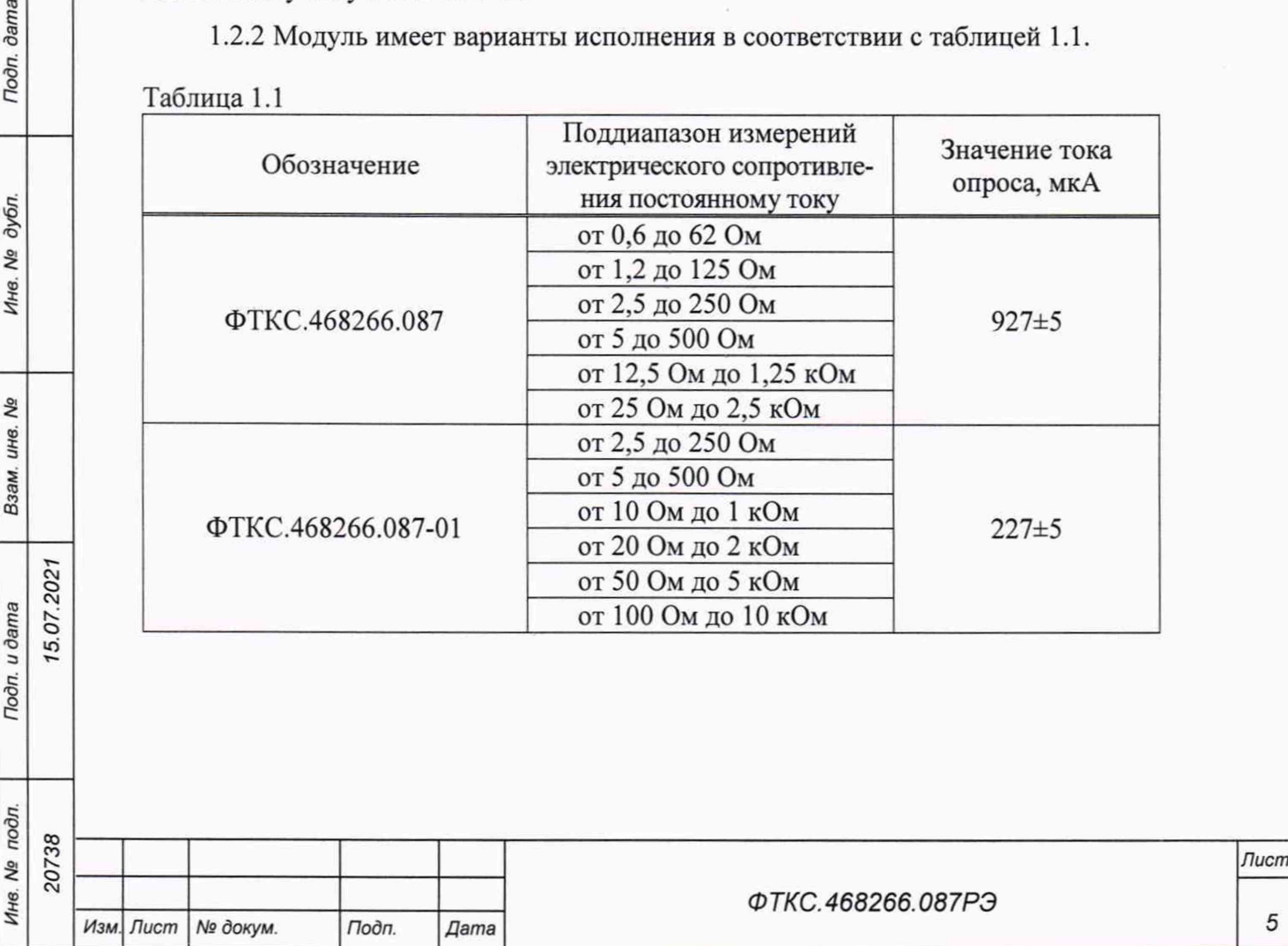

1.2.3 Поддиапазоны, в которых модуль обеспечивает измерение электрического сопротивления постоянному току, приведены в таблице 1.1.

1.2.4 Значения токов опроса, протекающих через измеряемые сопротивления в любом поддиапазоне измерений, для каждого варианта исполнения модуля соответствуют значениям, приведенным в таблице 1.1.

1.2.5 Минимальный период получения результатов измерений (период семплирования) для одного канала не более 416 мкс.

1.2.6 Пределы допускаемой относительной основной погрешности измерений электрического сопротивления постоянному току при минимальном периоде семплирования,  $\frac{0}{0}$ :

для токов опроса  $(227 \pm 5)$  мкА:

 $\pm [0,072\text{+}0,090\cdot (|\mathrm{R}_{\mathrm{m}}/\mathrm{R}_{\mathrm{x}}|\text{-}1)]$ ................ для поддиапазона измерений от 2,5 до 250 Ом ± [0,052+0,050 (|RM/R X|-1)]......... для поддиапазона измерений от 5 до 500 Ом  $\pm$ [0,042+0,038 ([R<sub>M</sub>/R<sub>x</sub>|-1]].............для поддиапазона измерений от 10 Ом до 1 кОм ±[0,032+0,027 (|RM/R X|-1)].........для поддиапазона измерений от 20 Ом до 2 кОм ± [0,032+0,022\*(|RM/RX|-1)].........для поддиапазона измерений от 50 Ом до 5 кОм  $\pm$ [0,032+0,021 ( $|R_{\rm w}/R_{\rm x}|$ -1)]................. для поддиапазона измерений от 0,1 до 10 кОм для токов опроса (927  $\pm$  5) мкА:  $\pm$ [0,070+0,092 $\cdot$ ( $\rm[R_w/R_x]-1$ )]................. для поддиапазона измерений от 0,6 до 62 Ом  $\pm$ [0,040+0,048·( $|R_{M}/R_{x}|-1$ )]................ для поддиапазона измерений от 1,2 до 125 Ом  $\pm$ [0,027+0,023 ( $\rm [R_{M}/R_{x}[-1)]$ ................ для поддиапазона измерений от 2,5 до 250 Ом  $\pm$ [0,017+0,027 ( $|R_{\rm w}/R_{\rm x}|$ -1)]................. для поддиапазона измерений от 5 до 500 Ом ±[0,017+0,022 (|RM/RX|-1)]....... для поддиапазона измерений от 12,5 Ом до 1,25кОм

 $\pm$ [0,017+0,022 ( $(R_M/R_X|-1)$ ].......... для поддиапазона измерений от 25 Ом до 2,5 кОм

где  $R_M$  - верхняя граница поддиапазона измерений сопротивления постоянному току, Ом;  $R_x$  – измеренное значение сопротивления постоянному току, Ом.

1.2.7 Пределы допускаемой относительной дополнительной погрешности измерений электрического сопротивления постоянному току при минимальном периоде семплирования для всех поддиапазонов измерений, вызванной изменением температуры окружающей среды в диапазоне рабочих температур, на каждый 1 °С, % : ±0,002.

#### Примечания

5.07.202

dama

Подп.

дубл. ιģ Инв.

Nº ине. Взам.

Подп. и дата

1 Дополнительная относительная погрешность в интервале температур (20 ± 2) °С равна нулю.

2 В интервале температур от плюс 5 °С до плюс 18 °С и от плюс 22 °С до плюс 40 °С допускаемая относительная погрешность измерений равна сумме основной относительной погрешности и дополнительной относительной погрешности.

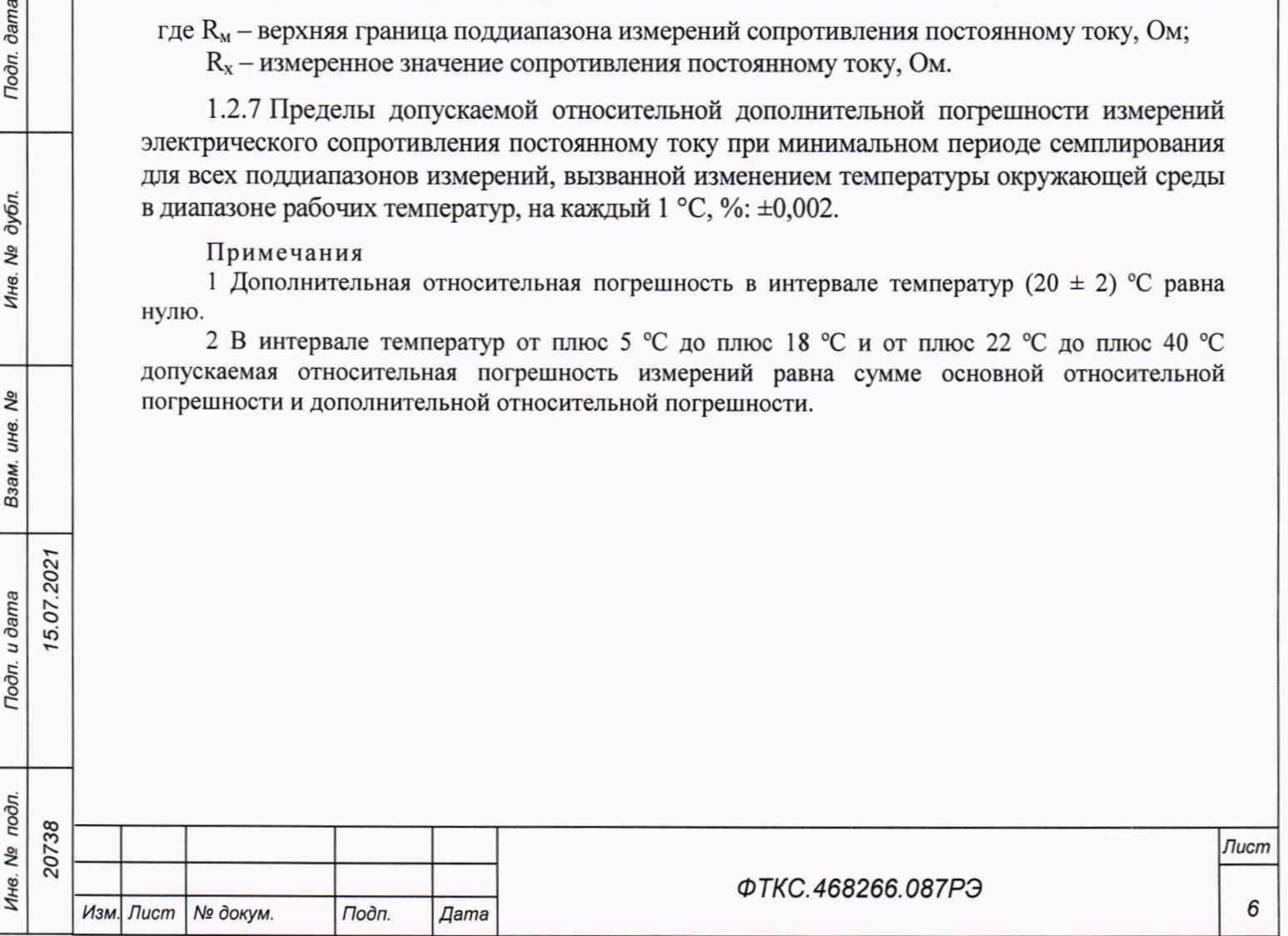

1.2.8 Модуль выполняет измерения в следующих режимах:

- «Блочный» измерения выполняются до получения заранее заданного количества отсчётов (результатов) по всем каналам;
- «Непрерывный» измерения выполняются по всем каналам в непрерывном цикле до получения команды останова.

1.2.9 Измерительные цепи модуля гальванически развязаны от корпуса носителя модуля.

Электрическая прочность изоляции гальванической развязки не менее 200 В.

Сопротивление изоляции гальванической развязки не менее 20 МОм.

1.2.10 Модуль соответствует требованиям по безопасности, предъявляемым ГОСТ 12.2.091-2002 к аппаратуре класса III по способу защиты человека от поражения электрическим током в соответствии с классификацией по ГОСТ 12.2.007.0-75, ГОСТ Р 58698-2019.

1.2.11 Модуль обеспечивает проверку основных технических характеристик в режиме самоконтроля.

1.3 Состав и назначение функциональных узлов

1.3.1 Состав функциональных узлов

5.07.202

dama

Подп.

дубл. Δø Инв.

ιģ ине. Взам.

Подп. и дата

1.3.1.1 Структурная схема модуля приведена на рисунке 1.1.

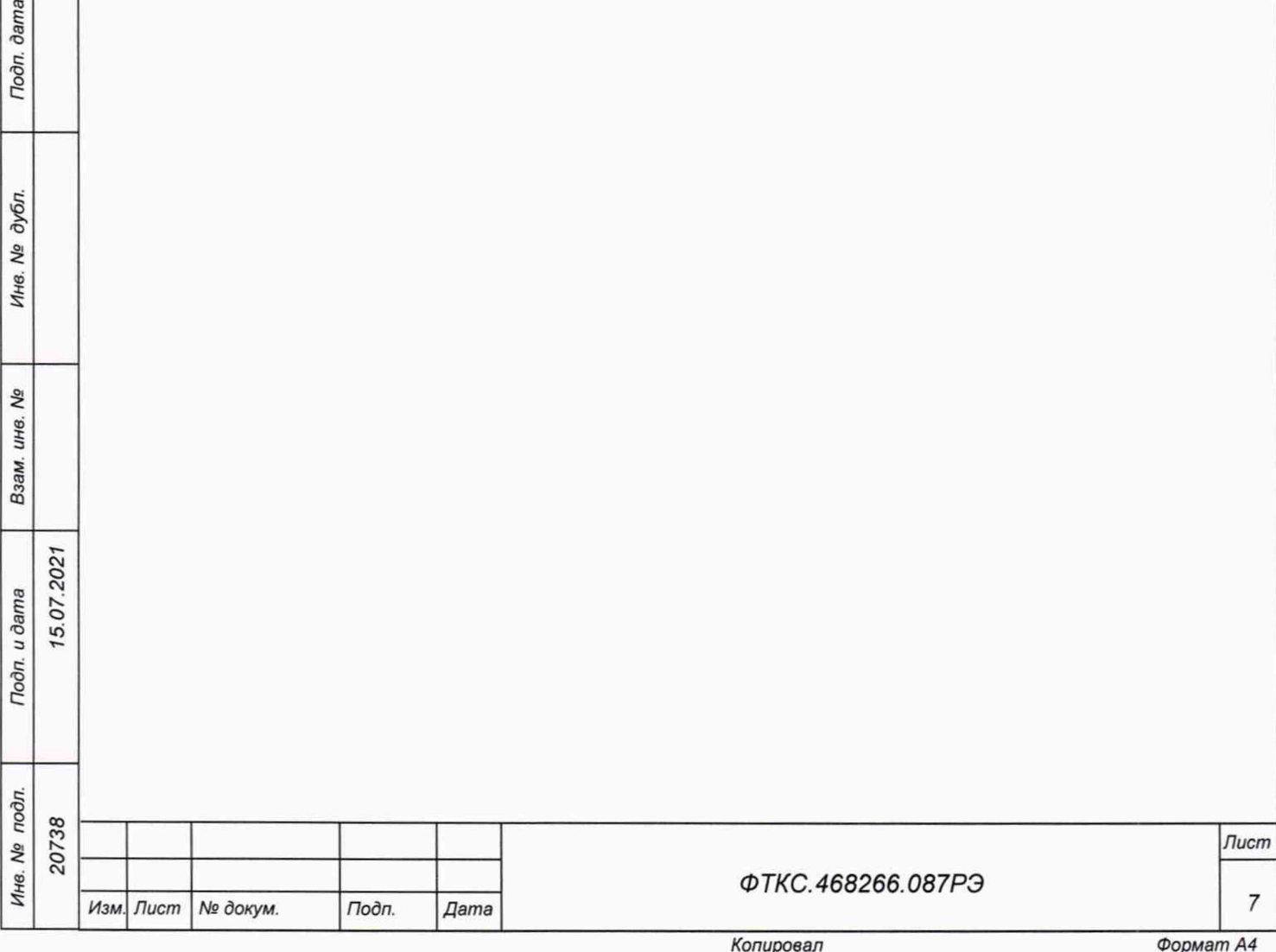

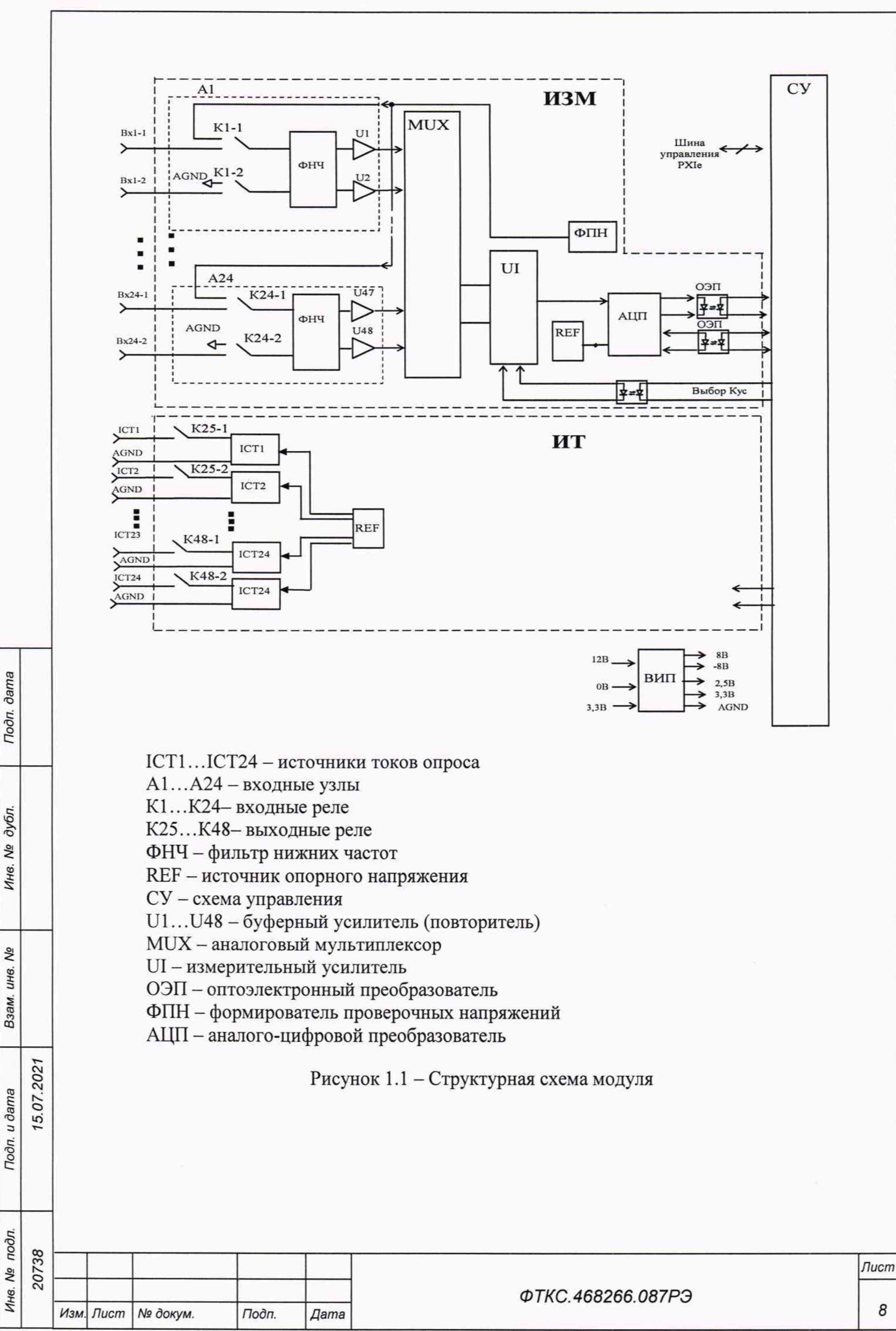

*Копировал Формат А4*

8

1.3.1.2 Модуль содержит следующие основные функциональные узлы:

- схема управления (СУ);
- вторичный источник питания (ВИП);
- мультиплексный измерительный канал (ИЗМ);
- источник токов (ИТ).

#### 1.3.2 Назначение функциональных узлов

1.3.2.1 Схема управления (СУ) предназначена для сопряжения модуля с НМ, управления измерительным каналом.

1.3.2.2 Схема управления состоит из следующих функциональных узлов:

- регистры управления;
- контроллер шины PCIe;
- узел управления и приёма данных АЦП;
- ОЗУ;

dama

Подп.

дубл. ۹ò Инв.

**SP** инв. Взам.

5.07.2021 dama

- схема формирования сигнала запроса прерывания и кода причины прерывания;
- устройство памяти EEPROM и схема формирования сигналов для его управления.

1.3.2.3 Регистры управления предназначены для записи, хранения и считывания признаков режимов работы, периода семплирования, коэффициентов усиления, признаков разрешения прерываний и кодов причины прерываний.

1.3.2.4 Контроллер шины PCIe предназначен для организации обмена информацией с ПЭВМ.

1.3.2.5 Узел управления АЦП предназначен для формирования сигналов управления АЦП.

1.3.2.6 ОЗУ предназначено для записи, хранения и считывания результатов измерений.

1.3.2.7 Схема формирования сигнала запроса прерывания формирует сигнал IRQ и формирует признак причины прерывания.

1.3.2.8 Устройство памяти EEPROM и схема формирования сигналов для его управления предназначены для записи и считывания служебной информации, а также поправочных коэффициентов, определяемых на этапе калибровки.

1.3.2.9 Вторичный источник питания (ВИП) предназначен для формирования гальванически развязанных от НМ и цепей управления питающих напряжений  $\pm$  8,0 В, +2,5 В и +3,3 В.

1.3.2.10 Мультиплексный измерительный канал предназначен для преобразования аналоговых напряжений, создаваемых токами опроса на измеряемых сопротивлениях, в двоичные цифровые коды, доступные для чтения программой пользователя. С учетом считанных из EEPROM токов опроса, измеренные аналоговые напряжения пересчитываются в измеряемые сопротивления.

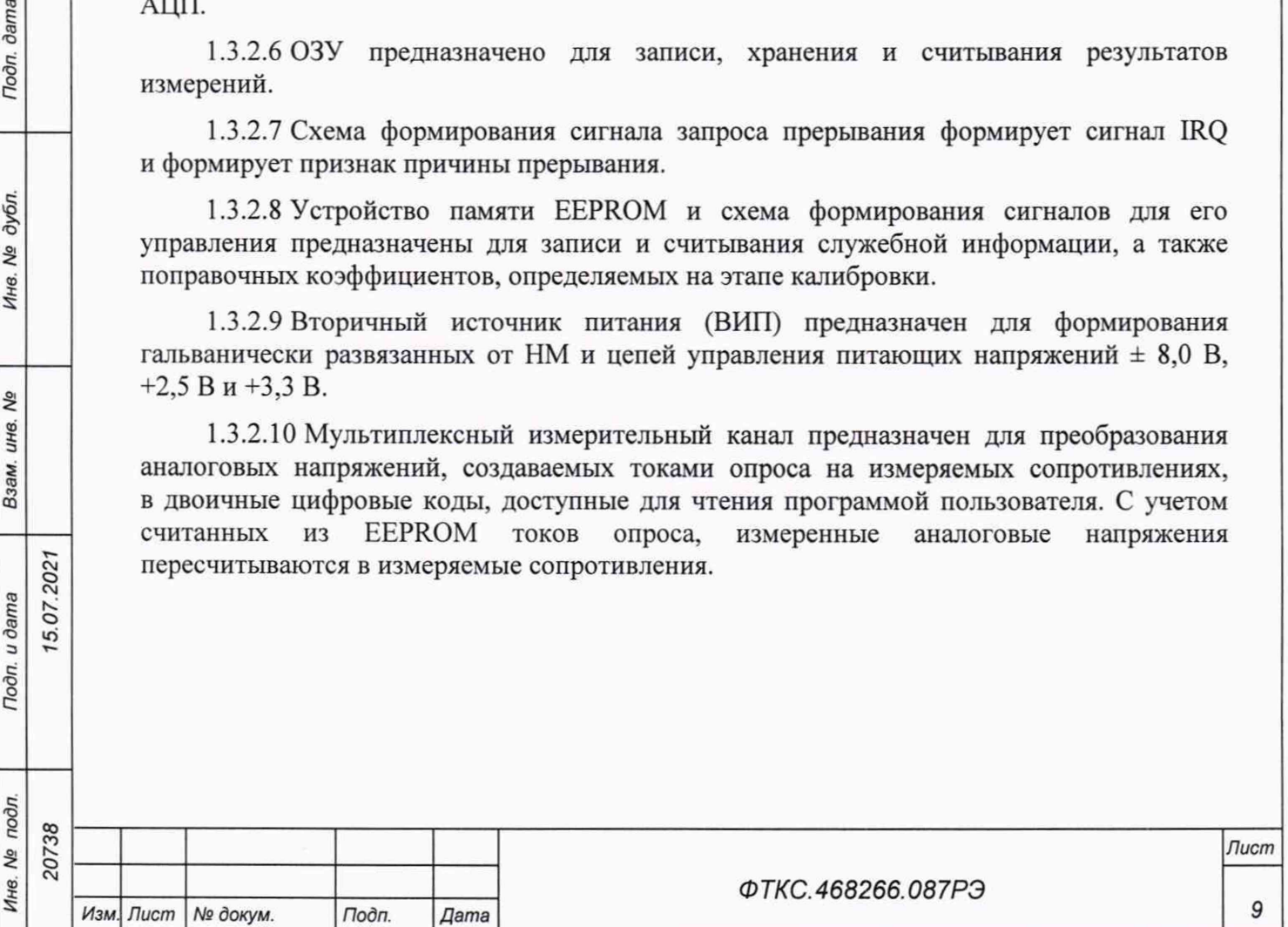

1.3.2.11 Мультиплексный измерительный канал состоит из следующих функциональных узлов:

- входные узлы каналов (А1... А24);
- аналоговый мультиплексор (MUX);
- инструментальный усилитель с программируемым коэффициентом усиления (UI);
- $-$  аналого-цифровой преобразователь (АЦП преобразователь напряжение цифровой код);
- формирователь проверочных напряжений (ФПН);
- источник опорного напряжения (REF);
- оптоэлектронные преобразователи (ОЭП).

1.3.2.12 Входные узлы измерительных каналов состоят из следующих функциональных узлов:

 $-$  входных реле (K1... K24);

5.07.202

dama

Подп.

дубл. δg Инв.

ತಿ инв.

Взам.

Todn. u dama

- фильтров нижних частот (ФНЧ);
- буферных усилителей (U1...U48).

1.3.2.13 Входные реле обеспечивают отключение объекта контроля от входов модуля без выключения питания.

1.3.2.14 Фильтр нижних частот (ФНЧ) предназначен для подавления высокочастотных помех (спектральных составляющих сигнала, не входящих в полосу пропускания канала).

1.3.2.15 Буферный усилитель обеспечивает высокое входное сопротивление канала.

1.3.2.16 Выходы буферных усилителей подключены ко входам аналогового мультиплексора, который при проведении измерений последовательно (в порядке определенном пользователем) подключает каждую пару буферных усилителей к инструментальному усилителю.

1.3.2.17 Инструментальный усилитель имеет программно управляемый коэффициент усиления для переключения поддиапазонов, а также служит для подавления синфазной помехи.

1.3.2.18 Аналого-цифровой преобразователь (АЦП) осуществляет преобразование мгновенного значения напряжения в цифровой код. Разрядность АЦП - 24 бит.

1.3.2.19 Формирователь проверочных напряжений представляет собой эталонные резисторы, на которые при соответствующей коммутации реле подаются токи опроса, формирующие напряжения, которые подаются на измерительные усилители модуля.

1.3.2.20 Источники опорного напряжения (REF) обеспечивают работу АЦП, ФПН и ИТ.

1.3.2.21 Оптоэлектронные преобразователи (ОЭП) обеспечивают гальваническую развязку измерительных каналов от схемы управления (СУ) и НМ.

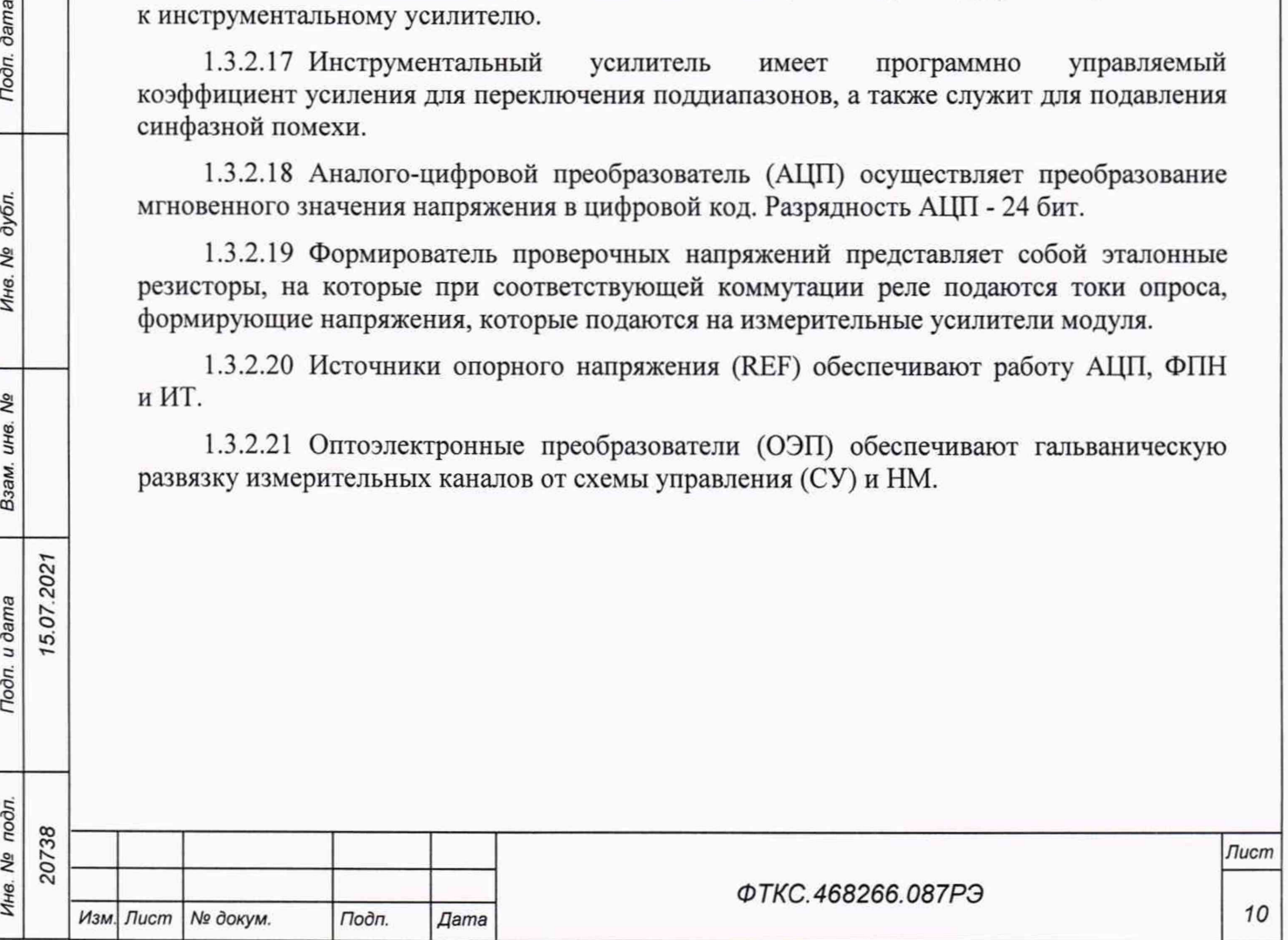

*Копировал Формат А4*

1.3.2.22 Источник токов (ИТ) состоит из 24 отдельных источников стабильного тока I C T1 ...ICT24. Через выходные реле К25...К48 источники тока опроса выведены на контакты внешнего соединителя.

1.4 Устройство и работа

1.4.1 Управление работой модуля осуществляется путём вызова прикладной программой на исполнение требуемых функций драйвера модуля (см. ФТКС.77010-01 32 01 Модули Информтест DAQ Драйвер Руководство системного программиста).

#### 1.4.2 Начальная установка и инициализация

1.4.2.1 После подачи питающих напряжений на модуль поступает команда «RESET». При поступлении команды «RESET» СУ модуля устанавливается в исходное состояние, все регистры управления обнуляются и, как следствие, входы измерительных каналов отключаются от объектов контроля.

1.4.2.2 При инициализации модуля выполняются следующие действия:

- считывается код модели модуля;
- считываются поправочные коэффициенты из EEPROM, которые используются при расчёте результатов измерения напряжения;
- проводится конфигурация параметров измерений.

1.4.2.3 Конфигурация параметров измерений должна проводиться перед запуском измерения. Конфигурация состоит из следующих действий:

- включение и выключение обеспечивающих режим работы модуля реле;
- установка режима работы (блочный, непрерывный);
- установка частоты опроса каналов;
- включение и выключение измерительных каналов;
- установка коэффициентов усиления измерительных каналов;
- разрешение/запрещение прерывания.

### 1.4.3 Запуск измерений

**dama** 

Подп.

дубл. Qs Инв.

Qo инв.

Взам.

Подп. и дата

15.07.2021

1.4.3.1 Запуск измерений в текущей конфигурации производится программно или установкой лог.1 на триггерную линию запуска. Возможные режимы запуска определяются возможностями НМ.

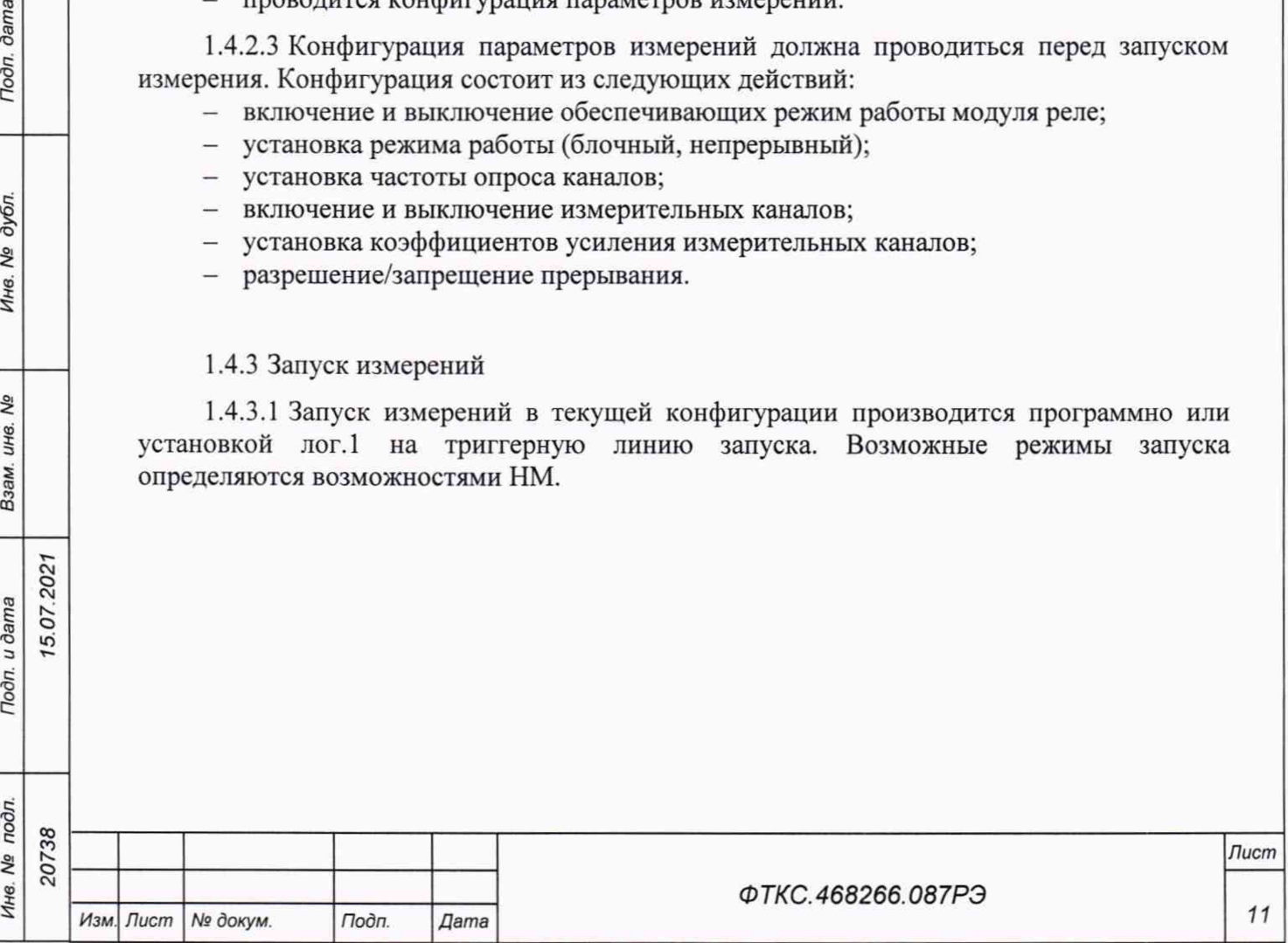

#### 1.4.3.2 Получение результатов измерения

1.4.3.3 Полученный в результате аналого-цифрового преобразования двоичный код пересчитывается в итоговое сопротивление в соответствии с коэффициентами, определёнными при внешней калибровке (см. приложение А), значениями тока опроса и полученными на этапе калибровки смещения нуля значениями.

### 1.4.4 Внутренняя калибровка

1.4.4.1 Калибровка напряжения смещения нуля выполняется непосредственно перед началом измерений для выбранного поддиапазона измерений путем вызова соответствующей функции драйвера.

1.4.4.2 Для уменьшения погрешности измерений рекомендуется проводить калибровку напряжения смещения нуля при долговременных измерениях через каждые 4 ч, а также при изменениях температуры окружающей среды более чем на 10 °С.

1.4.4.3 При выполнении калибровки напряжения смещения нуля определяются значения напряжений смещения нуля для каждого канала, которые автоматически учитываются при проведении измерений.

#### 1.4.5 Проверка работоспособности

5.07.202

dama

Подп.

дубл. ۹ğ Ине.

**SC** инв.

Взам.

Подп. и дата

1.4.5.1 Проверка работоспособности осуществляется программно функцией драйвера selftest, например, по нажатию кнопки во вкладке «Самоконтроль» программного файла с именем p mt24 pxi или программной панели (см. ФТКС.67010-01 34 01 Модули Информтест DAQ Управляющая панель Qt Руководство системного оператора).

1.4.5.2 При проверке работоспособности осуществляются проверка программной доступности регистров управления модулем, а также проверка работоспособности АЦП путём измерения значений проверочного сопротивления.

1.4.5.3 По завершении проверки выдаётся сообщение о результате выполненной проверки (успешном завершении или наличии неисправности).

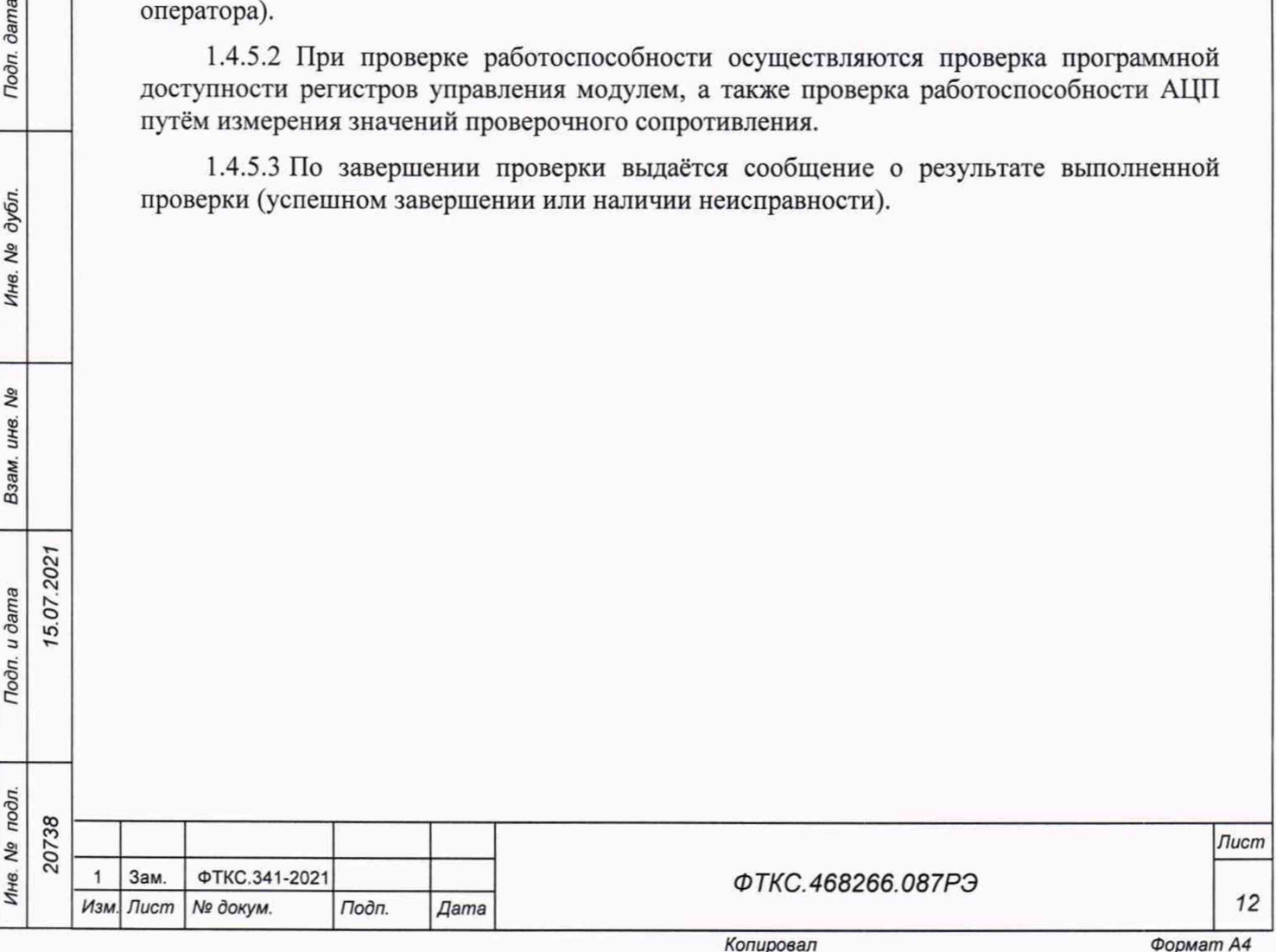

1.5 Конструкция

1.5.1 Модуль представляет собой конструкцию, состоящую из двух плат с размерами (130,5 х 213,8) мм и прикрепленной к одной из них лицевой панели с размерами (130,5 х 20) мм.

1.5.2 Конструкция модуля обеспечивает возможность его установки на HMPXI AXIe-1 ФТКС.468260.186, шасси CH-14 PXIe ФТКС.469133.024, шасси СН-14 РХІе РС ФТКС.469133.025, моноблок РХІе-10 ФТКС.469133.026 или аналогичный носитель модулей в составе информационных измерительных систем, поддерживающий работу с модулями стандарта PXIe.

1.5.3 Конструкция модуля обеспечивает в процессе эксплуатации и технического обслуживания удобство соединения с внешними устройствами.

1.5.4 Габаритные размеры модуля (ширина × высота × длина) не более (130,5  $\times$  20  $\times$  213,8) мм.

1.5.5 Масса модуля – не более 0,41 кг.

1.6 Принадлежности

1.6.1 Принадлежности, используемые при внешней калибровке и поверке модуля, приведены в таблице 1.2.

Таблица 1.2

5.07.202

dama

Подп.

дубл. Nº Инв.

**SC** инв. Взам.

Toòn. u dama

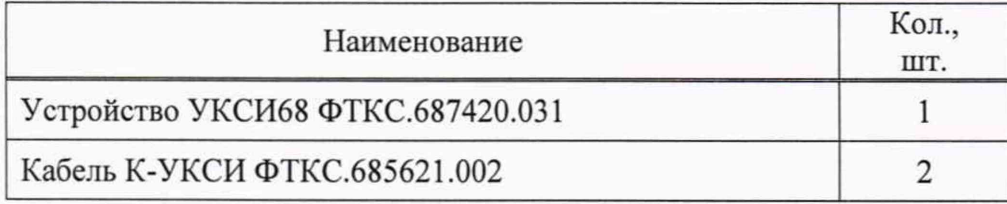

1.6.2 При самостоятельной поставке принадлежности, приведенные в таблице 1.2, поставляются в составе модуля.

При поставке модуля в составе другого изделия принадлежности, приведенные в таблице 1.2, могут не включаться в состав модуля, а включаться в состав принадлежностей изделия, в составе которого модуль поставляется.

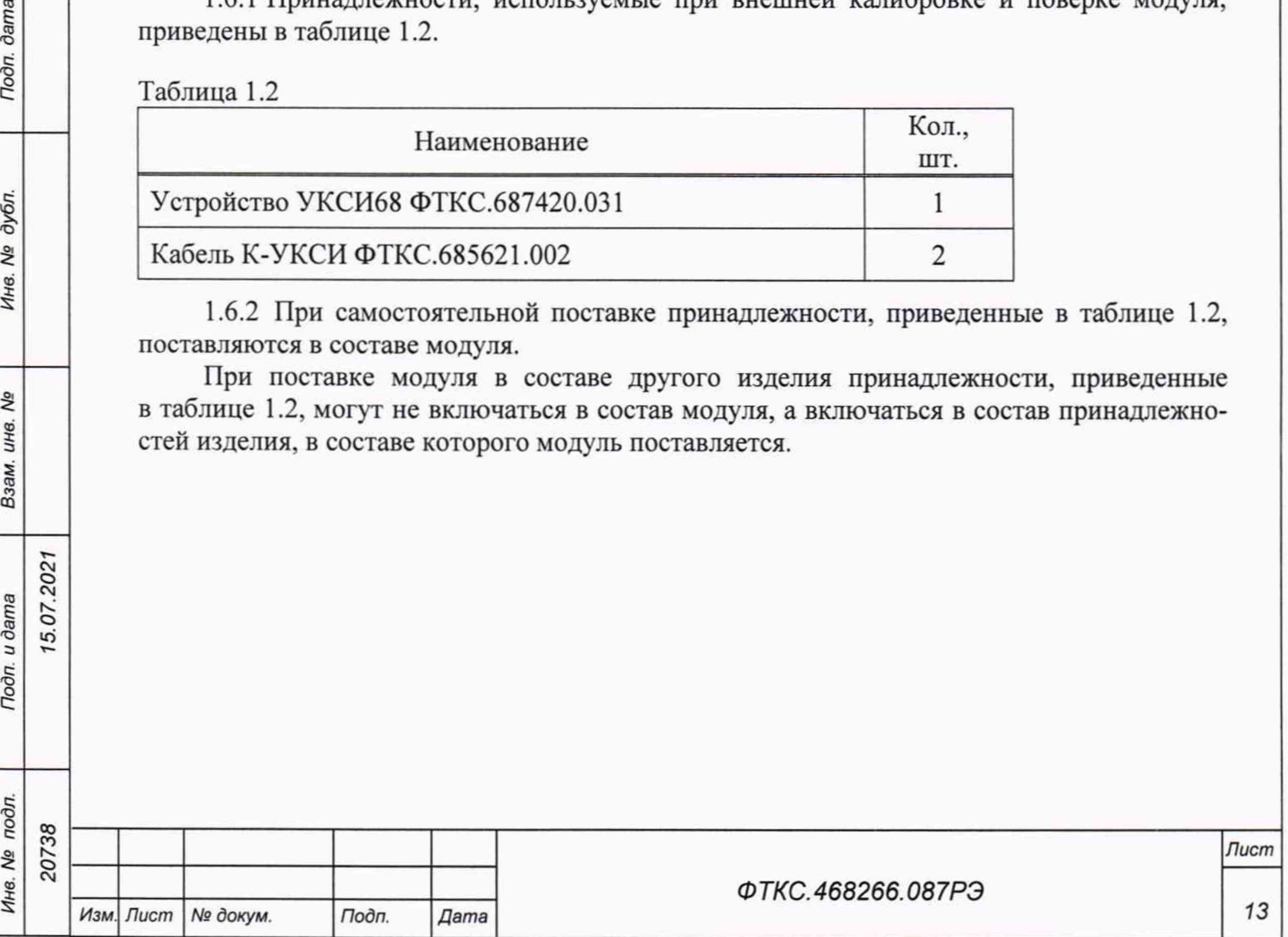

*Копировал Формат А4*

### 1.7 Маркировка и пломбирование

1.7.1 Маркировка модуля выполнена в виде:

- надписи наименования модуля на его лицевой панели;
- надписи заводского номера модуля на плате печатного монтажа.

1.8 Упаковка

dama

Подп.

дубл. Qo Инв.

& инв. Взам.

15.07.2021

Подп. и дата

- 1.8.1 При самостоятельной поставке модуль упаковывается следующим образом:
- обернуть модуль двумя слоями бумаги марки А-90 ГОСТ 8273-75;
- на обертку наклеить этикетку;
- модуль в обертке поместить в мешок из полиэтиленовой пленки толщиной от 0,15 до 0,30 мм марки Мс, сорта 1 ГОСТ 10354-82;
- в упаковочный мешок рядом с оберткой поместить мешок с линасилем (50 г);
- упаковочный мешок заварить (заклеить);
- поместить заваренный упаковочный мешок в тарную коробку из картона марки Т-11С ГОСТ Р 52901-2007;
- на тарную коробку наклеить этикетку.

1.8.2 При поставке модуля установленным на НМ упаковка выполняется в соответствии с документами на НМ.

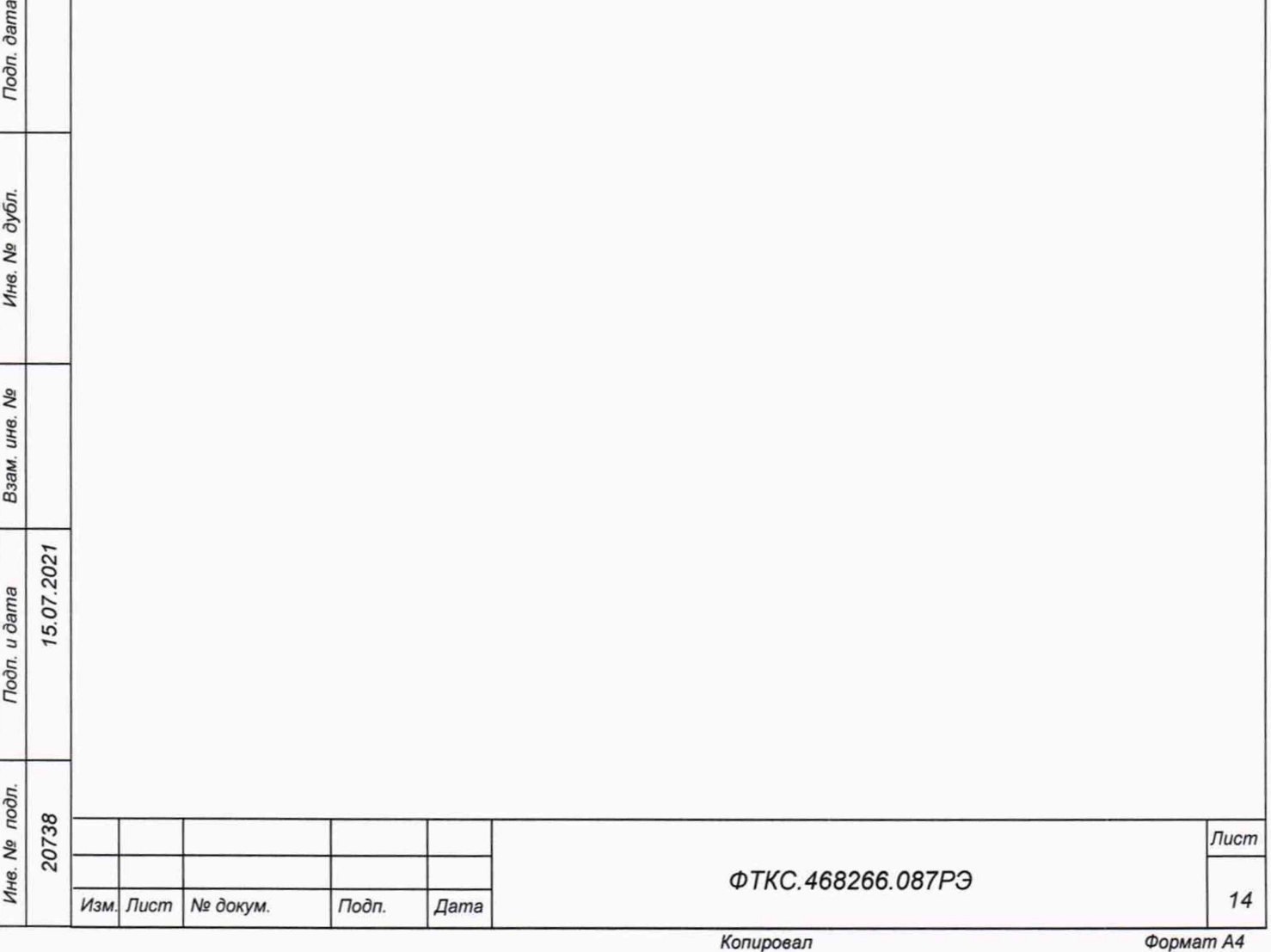

### **2 Использование по назначению**

2.1 Эксплуатационные ограничения

2.1.1 Требования к питанию модуля

2.1.1.1 Модуль запитывается от НМ напряжениями постоянного тока (12,0  $\pm$  0,6) В и  $(3,30 \pm 0,17)$  В.

2.1.1.2 Ток, потребляемый модулем по цепи 12 В, составляет не более 0,65 А.

2.1.1.3 Потребление тока модулем по цепи 3,3 В происходит только в момент включения или выключения его входных и выходных реле (в течение 10 мс) и составляет не более 1,3 А.

#### 2.1.2 Условия эксплуатации

2.1.2.1 Модуль работоспособен в интервале температур от плюс 5 °С до плюс 40 °С и при относительной влажности до 80 % при температуре плюс 25 °С.

2.1.2.2 Модуль сохраняет технические и эксплуатационные характеристики после воздействия на него температуры окружающей среды от минус 50 °С до плюс 50 °С и повышенной влажности 95 % при температуре плюс 25 °С.

2.1.2.3 Если значения погрешностей выходят за пределы, указанные в п. 1.2.1.6, необходимо откалибровать модуль по методике, приведённой в приложении А.

2.1.2.4 Рекомендуется проводить калибровку смещения нуля измерительного канала при долговременных измерениях через каждые 4 ч, а также при изменении температуры окружающей среды более, чем на 10 °С.

2.2 Подготовка модуля к использованию

5.07.202

dama

Подп.

дубл. Nº Инв.

Qo инв.

Взам.

Troon, u dama

2.2.1 Перед началом работы модуль устанавливается на HM: модуль HMPXI AXIe-1 ФТКС.468260.186, шасси СН-14 РХІе ФТКС.469133.024, шасси СН-14 РХІе РС ФТКС.469133.025, моноблок PXIe-10 ФТКС.469133.026 или аналогичный, поддерживающий работу с модулями стандарта PXIe.

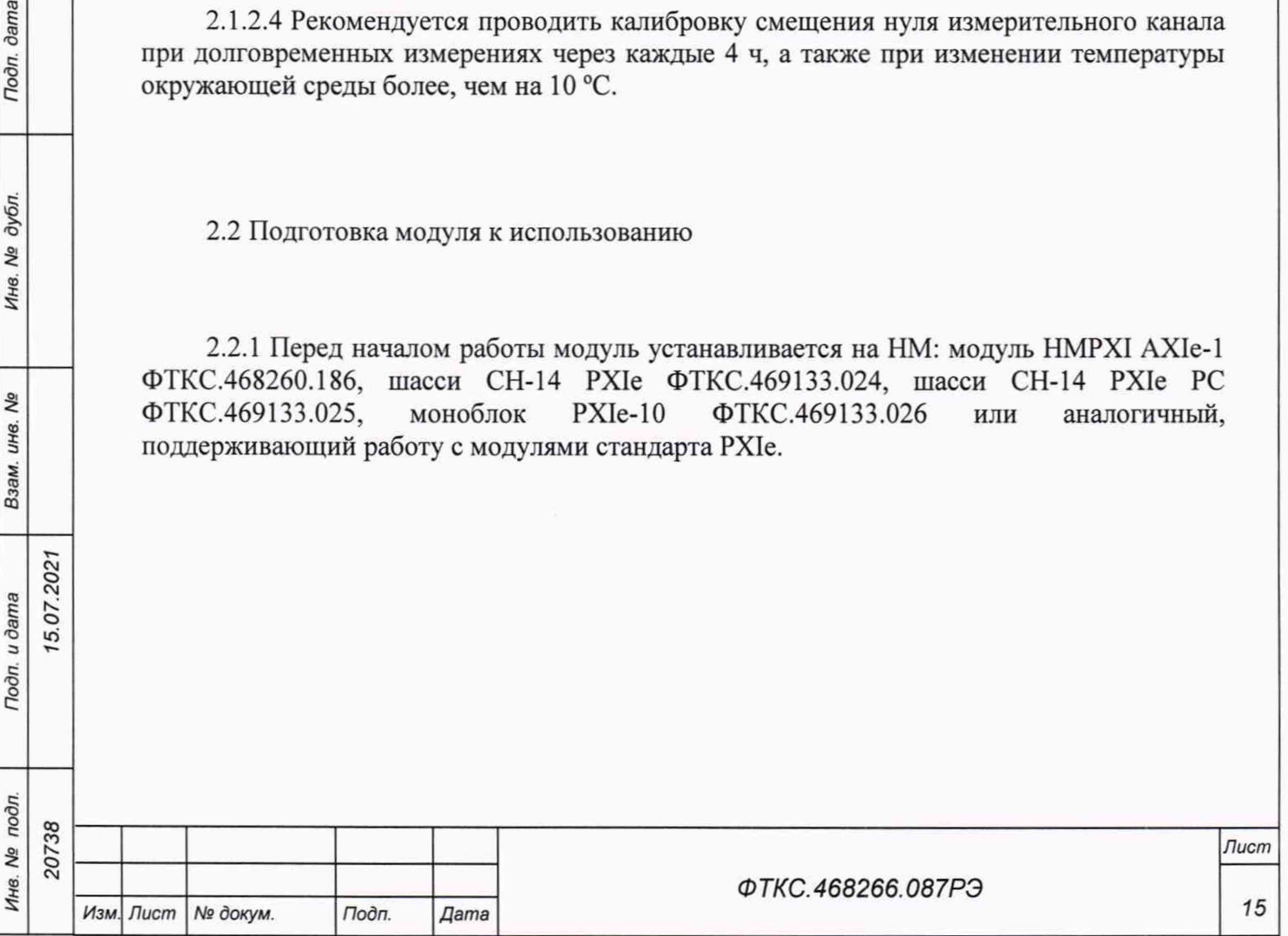

#### 2.3 Использование модуля

dama

Подп.

дубл. ۹Ò Инв.

Qo инв.

Взам.

5.07.2021  $<sub>gamma</sub>$ </sub>

2.3.1 Измерительные цепи объекта контроля подключаются к соединителям, установленным на лицевой панели модуля.

2.3.2 Назначение контактов соединителей на лицевой панели модуля приведено в приложении Б.

2.3.3 Модуль со своим драйвером образует «инструмент», реализующий определённый набор функций.

2.3.4 Для реализации функций «инструмента» необходимо программой верхнего уровня, например, управляющей панелью (см. ФТКС.67010-01 34 01 Модули Информтест DAQ Управляющая панель Qt Руководство оператора), открыть сеанс управления «инструментом» и, сообщив драйверу «инструмента» значения параметров, необходимых для реализации вызываемых функций, передать управление драйверу.

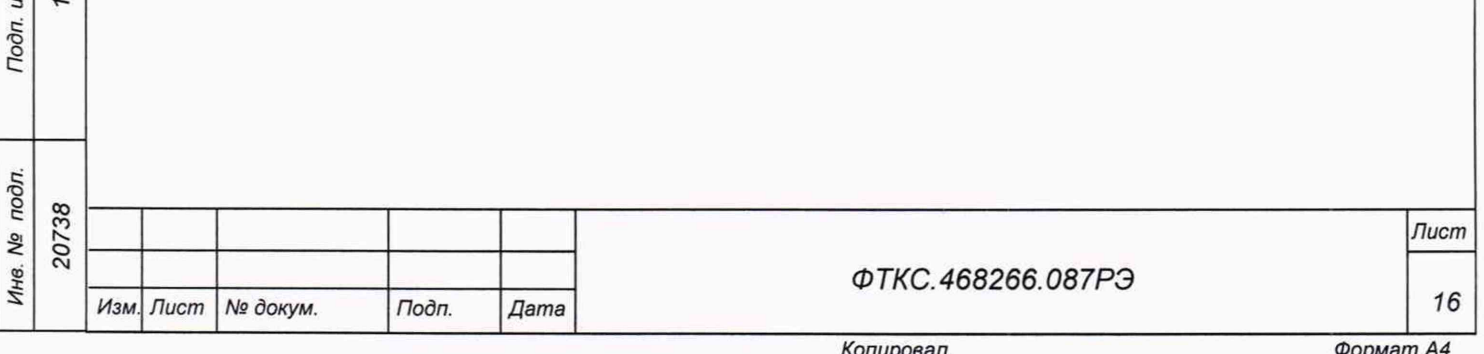

### **3 Техническое обслуживание**

3.1 Виды и периодичность технического обслуживания

3.1.1 При поставке модуля в составе изделия виды, периодичность и порядок технического обслуживания определяются руководством по эксплуатации изделия.

3.1.2 При самостоятельной поставке модуля виды, периодичность и порядок технического обслуживания определяются пп. 3.1.3-3.1.5, подразделом 3.2.

3.1.3 Техническое обслуживание модуля включает следующие виды:

- ежедневное техническое обслуживание (ЕТО);

- ежегодное техническое обслуживание (ТО-1).

3.1.4 ЕТО проводится при подготовке модуля к использованию по назначению.

3.1.5 ТО-1 проводится один раз в год, независимо от интенсивности эксплуатации модуля, а также перед постановкой модуля на длительное хранение.

3.2 Порядок технического обслуживания

5.07.202

dama

Подп.

дубл. Λº Инв.

Qo ине. Взам.

Toðn. u ðama

3.2.1 Порядок технического обслуживания соответствует порядку записи операций в таблице 3.1.

3.2.2 Операция технического обслуживания выполняется в соответствии с ее технологической картой.

3.2.3 При техническом обслуживании модуля обязательным является выполнение всех действий, изложенных в технологических картах операций.

3.2.4 Все неисправности, выявленные в процессе технического обслуживания, должны быть устранены. При этом о проведении и результатах обслуживания должна быть сделана запись в разделе «Работы при эксплуатации» паспорта ФТКС.468266.087ПС.

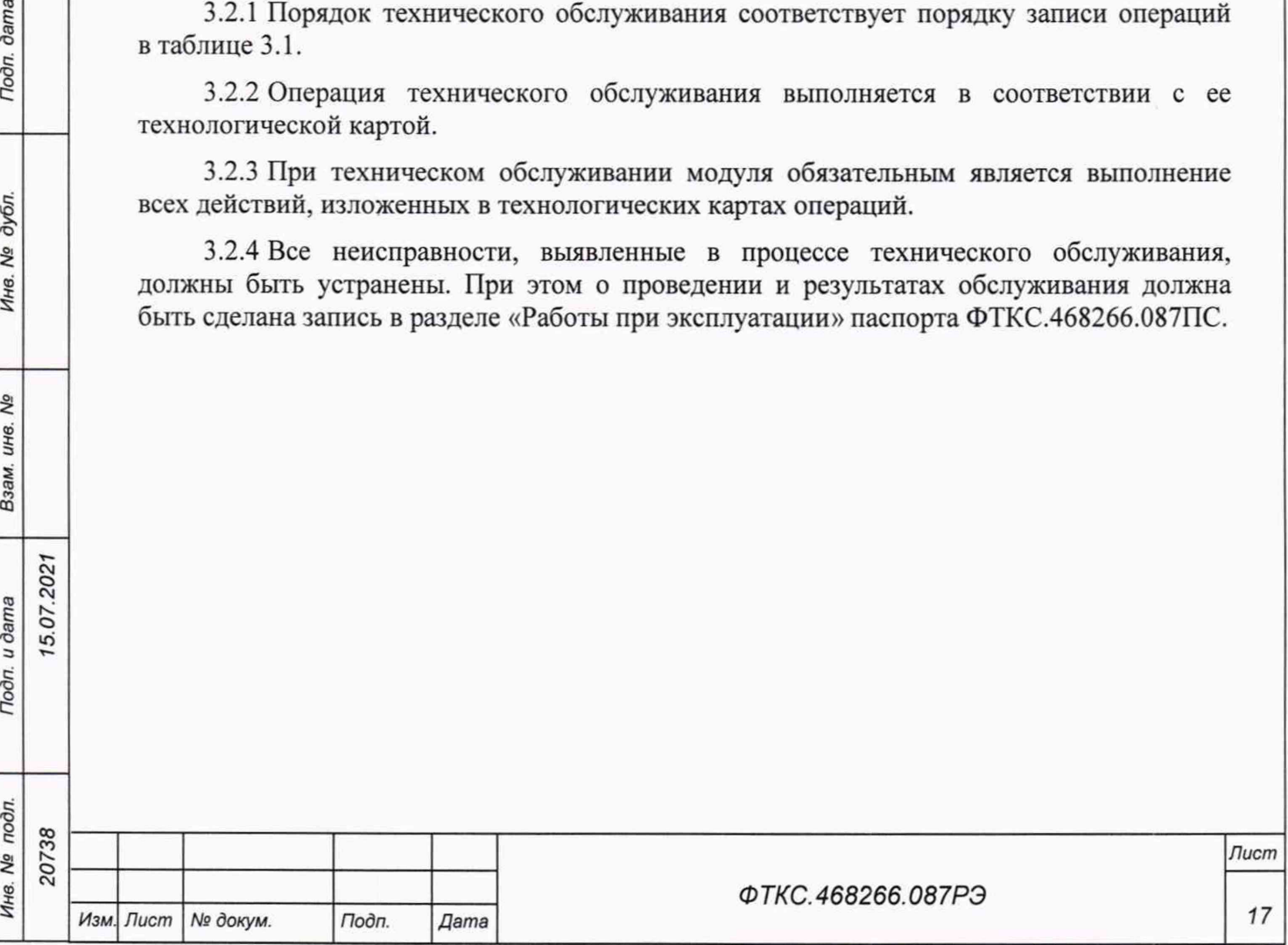

### Таблица 3.1

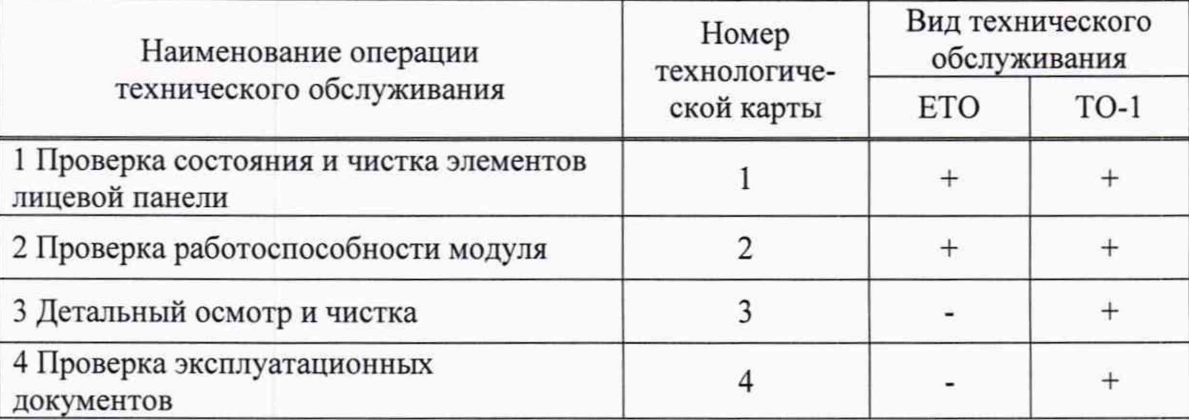

3.3 Технологические карты операций технического обслуживания

3.3.1 Технологическая карта 1

Проверка состояния и чистка элементов лицевой панели модуля Средства измерений: нет.

Инструмент: нет.

Расходные материалы:

- бязь отбеленная арт. 224 ГОСТ 29298-2005 (салфетка 200 х 200 мм) 1 шт.;
- кисть флейцевая КФ25-1 ГОСТ 10597-87 1 шт.

Действия:

dama

Подп.

дубл. Qo Инв.

No инв.

Взам.

Подп. и дата

 $\mathbf{r}$ 

15.07.2021

- перед включением НМ, в котором эксплуатируется модуль, произвести внешний осмотр лицевой панели модуля, убедиться в отсутствии деформации и нарушений целостности соединителей;
- удалить пыль с лицевой панели модуля сухой бязевой салфеткой и, при необходимости, кистью.

3.3.2 Технологическая карта 2 Проверка работоспособности

Средства измерений: нет.

Инструмент: нет.

Расходные материалы: нет.

Действия:

- включить НМ с установленным в нём проверяемым модулем;
- убедиться в положительном результате самотестирования ПЭВМ и правильности загрузки операционной среды;
- выдержать модуль во включенном состоянии не менее 10 мин;
- выполнить проверку модуля в режиме самоконтроля в соответствии с п. 1.4.5.

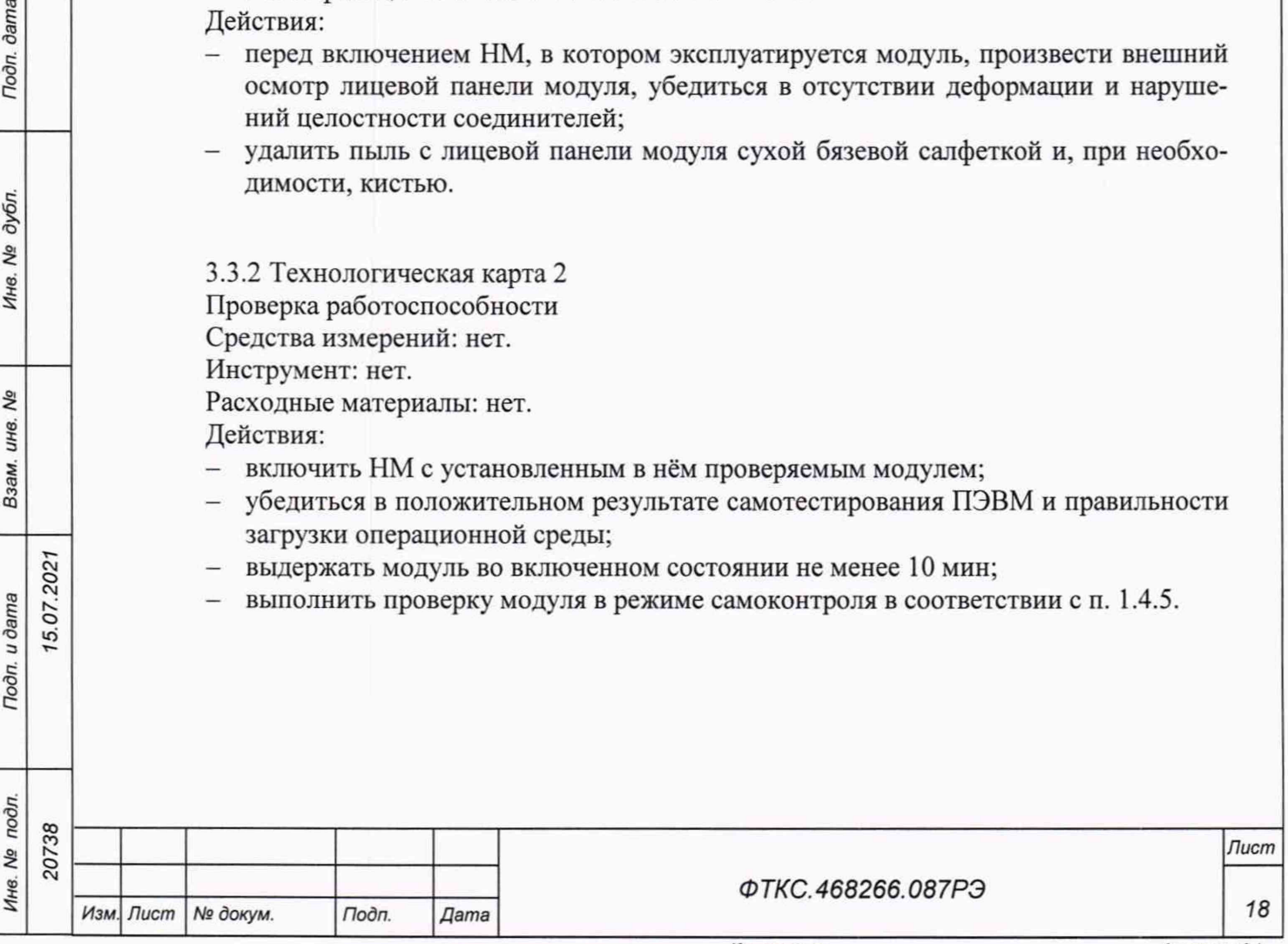

3.3.3 Технологическая карта 3 Детальный осмотр и чистка Средства измерения: нет. Инструмент: нет.

Расходные материалы:

- бязь отбеленная арт. 224 ГОСТ 29298-2005 (салфетка 200 х 200 мм) 1 шт.;
- спирт этиловый ГОСТ Р 55878-2013 20 мл.
- Действия:
- отключить от сети НМ, на котором эксплуатируется модуль;
- если к модулю подсоединены кабели, отключить их;
- протереть бязью, смоченной в спирте, контакты соединителей;
- подключить кабели к соединителям модуля.

3.3.4 Технологическая карта 4

Проверка эксплуатационных документов

Средства измерения: нет.

Инструмент: нет.

Расходные материалы: нет.

Действия:

5.07.202

dama

Подп.

дубл. Qa Инв.

Qø ине. Взам.

- проверить наличие эксплуатационных документов по паспорту;
- проверить состояние эксплуатационных документов;
- проверить своевременность внесения необходимых записей в паспорт.

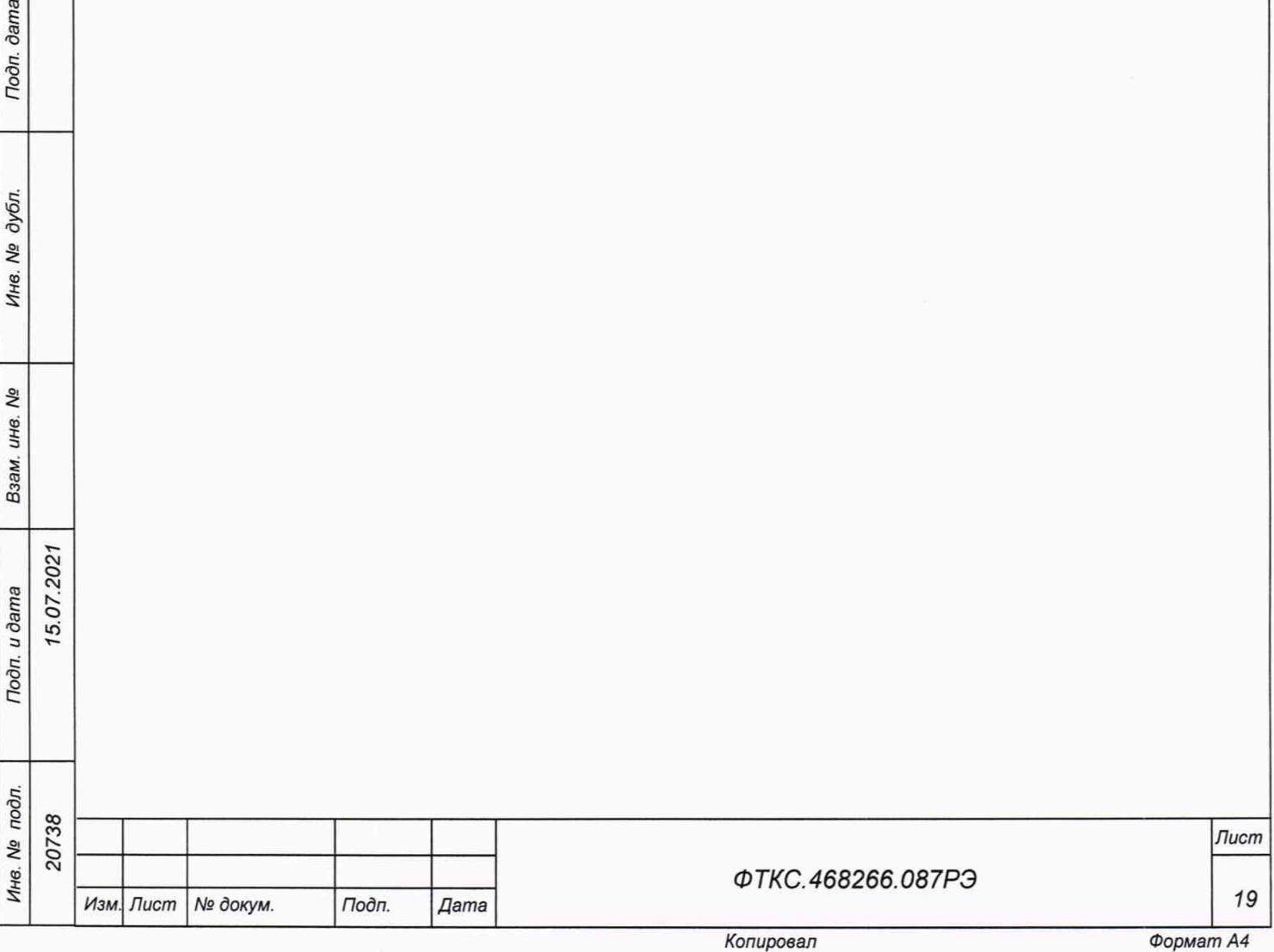

## **4 Транспортирование и хранение**

4.1 Транспортирование

4.1.1 Модуль в штатной упаковке и упакованный в транспортную тару допускает транспортирование следующими видами транспорта:

- железнодорожным в закрытых вагонах на любые расстояния со скоростями, допустимыми министерством путей сообщений;
- воздушным и водным в закрытых герметичных отсеках на любые расстояния без ограничения скорости;
- автомобильным в закрытых фургонах:
	- $-$  по дорогам 1-3 категории на расстояние до 500 км со скоростью до 40 км/ч;
	- $-$  по дорогам 4, 5 категории на расстояние до 500 км со скоростью до 20 км/ч.

4.1.2 При транспортировании транспортная тара с модулем должна быть надежно закреплена креплениями, исключающими ее перемещение относительно транспортного средства при воздействии механических нагрузок.

4.1.3 Допускается транспортирование модуля при температуре окружающей среды от минус 50 °С до плюс 50 °С и относительной влажности до 95 *%* при температуре плюс 25 °С.

4.1.4 Давление окружающего воздуха должно соответствовать нормам, принятым для данного вида транспорта.

4.1.5 Допускается транспортирование модуля установленным на НМ, упакованный в штатную упаковку. При этом условия транспортирования должны соответствовать ограничениям, изложенным в настоящем подразделе.

4.2 Хранение

dama

Подп.

дубл. Nº Инв.

QV инв. Взам.

Подп. и дата

15.07.2021

4.2.1 Модуль должен храниться в складских условиях в транспортной таре, в которой модуль поставляется изготовителем.

Складские условия:

- температура воздуха от плюс 5 °С до плюс 40 °С;
- относительная влажность воздуха не более 80 % при температуре плюс 25 °С;
- воздух не должен содержать пыли, паров кислот, щелочей и других агрессивных примесей.

4.2.2 При хранении в штатной упаковке в складских условиях модуль допускает хранение в течение всего срока гарантии при условии выполнения переконсервации модуля после каждых двух лет его хранения.

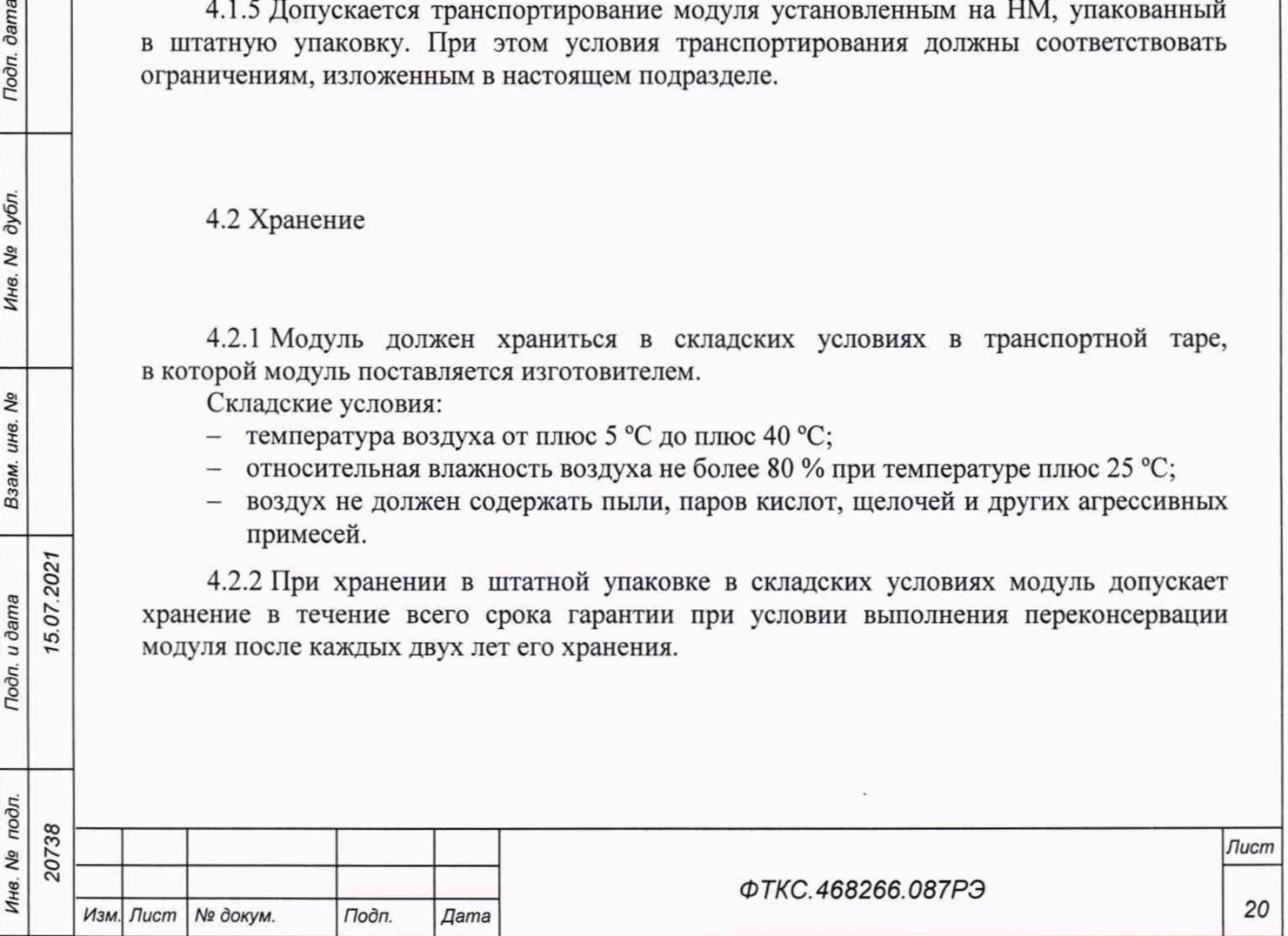

*Копировал Формат А4*

4.2.3 Допускается хранение модуля установленным на НМ в штатной таре НМ.

4.3 Переконсервация

4.3.1 Переконсервация модуля должна выполняться не реже, чем через каждые два года его хранения.

4.3.2 Перед переконсервацией поместить модуль в помещение, имеющее относительную влажность не более 70 % при температуре не ниже плюс 15 °С.

4.3.3 Вскрыть транспортную тару.

4.3.4 При вскрытии полиэтиленового мешка отрезать минимально необходимую полоску материала и вынуть обертку модуля из мешка.

4.3.5 Развернуть обертку и просушить модуль (выдержка в течение 24 ч в помещении в условиях, приведенных в п. 4.3.2).

Примечание - Допускается не производить сушку модуля, если хранение модуля осуществлялось в помещении, имеющем относительную влажность воздуха не более 70 *%* при температуре не ниже 15 °С.

4.3.6 Заменить линасиль (марка ИВХАН-100) в мешочке, находившемся в упаковке модуля, на новый (просушенный при температуре от плюс 150 °С до плюс 200 °С не менее 4 ч).

4.3.7 Упаковать модуль:

5.07.202

**dama** 

Подп.

дубл. Nº Ине.

QV инв. Взам.

Подп. и дата

- обернуть модуль двумя слоями бумаги марки А-90 ГОСТ 8273-75;
- на обертку наклеить этикетку;
- обертку поместить в мешок из полиэтиленовой пленки толщиной от 0,15 до 0,30 мм марки Мс, сорта 1 ГОСТ 10354-82;
- в упаковочный мешок рядом с оберткой поместить мешок с линасилем (50 г);
- упаковочный мешок заварить (заклеить);
- поместить заваренный упаковочный мешок в тарную коробку из картона марки Т-11С ГОСТ ГОСТ Р 52901-2007;
- на тарную коробку наклеить этикетку.

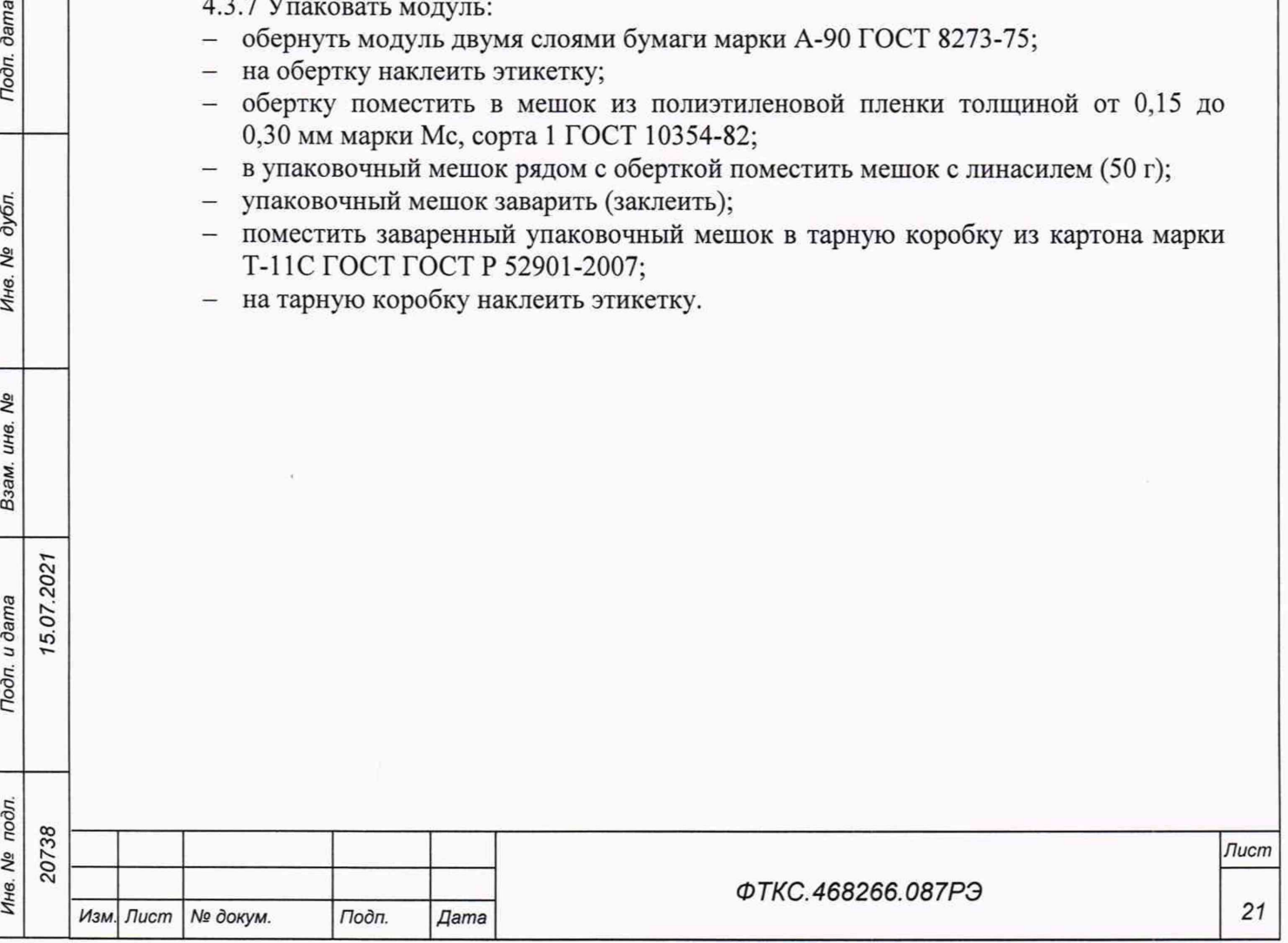

## **5 Методика поверки**

5.1 Общие положения

5.1.1 Настоящая методика поверки распространяется на измерители сопротивления постоянному току МТ24-4Л-РХIе (далее - измерители, модули), изготавливаемые Обществом с ограниченной ответственностью « V X I -Системы» (ООО « V X I -Системы»), и устанавливает методику их первичной и периодической поверок.

5.1.2 При проведении поверки должна обеспечиваться прослеживаемость измерителя к ГЭТ 14-2014 согласно государственной поверочной схеме, утвержденной Приказом Федерального агентства по техническому регулированию и метрологии от 30 декабря 2019 г. № 3456.

5.1.3 Допускается проведение первичной (периодической) поверки отдельных каналов и на меньшем числе поддиапазонов измерений в соответствии с заявлением владельца средства измерений, с обязательным указанием в сведениях о поверке информации об объеме проведенной поверки.

5.1.4 Поверка измерителя должна проводиться в соответствии с требованиями настоящей методики поверки. Интервал между поверками - 1 год.

5.1.5 Метод, обеспечивающий реализацию методики поверки, -метод прямых измерений.

5.2 Перечень операций поверки средства измерений

5.2.1 При проведении поверки выполняют операции, указанные в таблице 5.1.

Таблица 5.1 - Операции поверки

dama

Подп.

дубл.

 $\cdots$ 

Dag ..

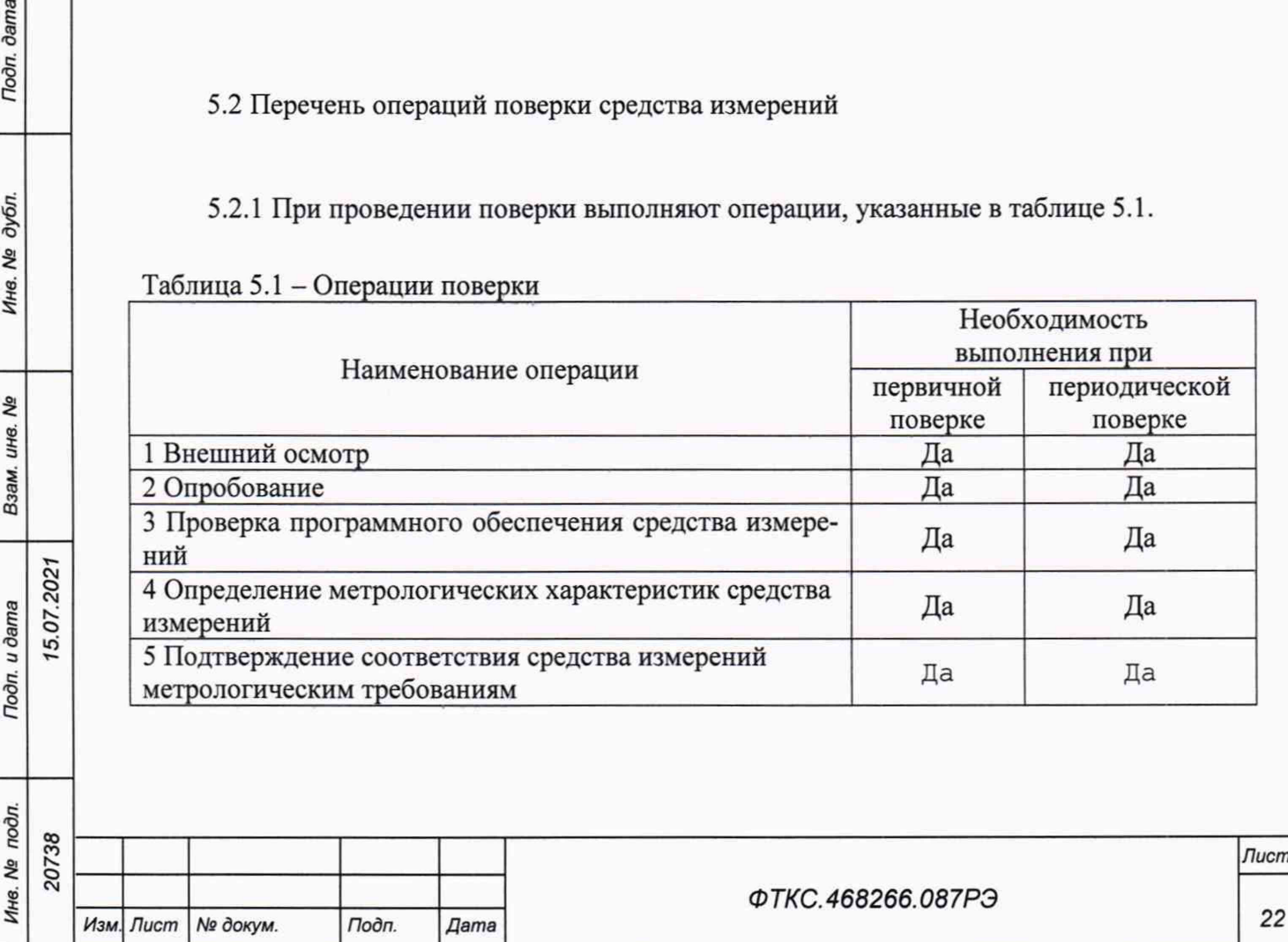

*Копировал Формат А4*

**т** 

5.3 Требования к условиям проведения поверки

5.3.1 При проведении поверки должны соблюдаться следующие условия:

- температура окружающей среды плюс (20±2) °С;
- относительная влажность от 50 до 80 % ;
- атмосферное давление от 96 до 104 кПа (от 720 до 780 мм рт. ст.).

5.4 Требования к специалистам, осуществляющим поверку

5.4.1 К проведению поверки допускаются лица, изучившие настоящую методику поверки, эксплуатационную документацию на поверяемые измерителя и средства поверки.

5.4.2 К проведению поверки допускаются лица, соответствующие требованиям, изложенным в статье 41 Приказа Минэкономразвития России от 26.10.2020 года № 707 (ред.от 30.12.2020 года) «Об утверждении критериев аккредитации и перечня документов, подтверждающих соответствие заявителя, аккредитованного лица критериям аккредитации».

5.5 Метрологические и технические требования к средствам поверки

Таблица 5.2 - Средства поверки

*Инв. N9 подл. Подп. и дата Взам. инв. № Инв. № дубл. Подп. дата*

Взам.

Todn. u dama

Инв. № подл.

۹ğ инв.

dama

Подп.

дубл. ۹ġ Ине.

> <u>ሟ</u>  $\tilde{c}$

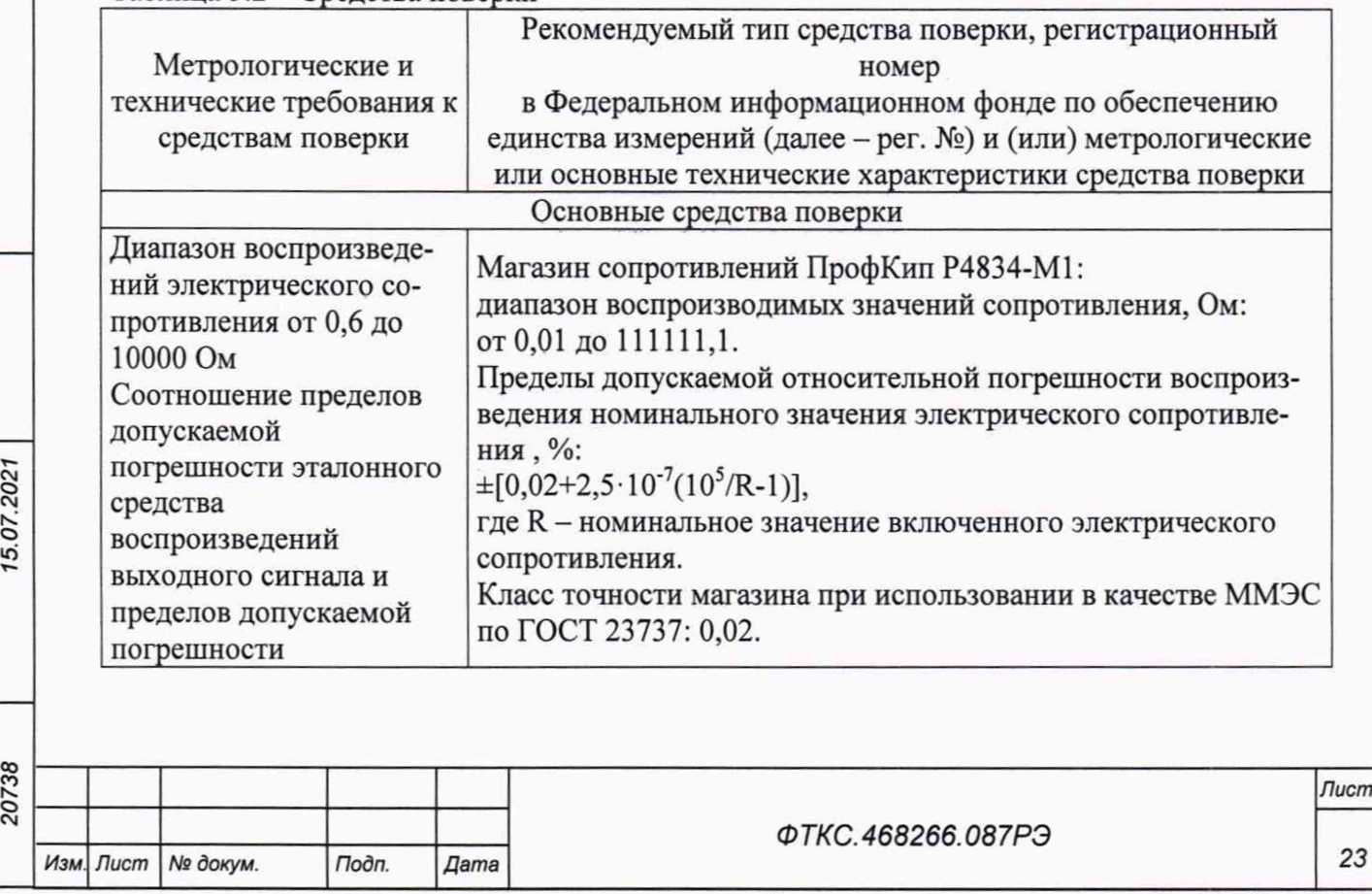

*Копировал Формат А4*

*23*

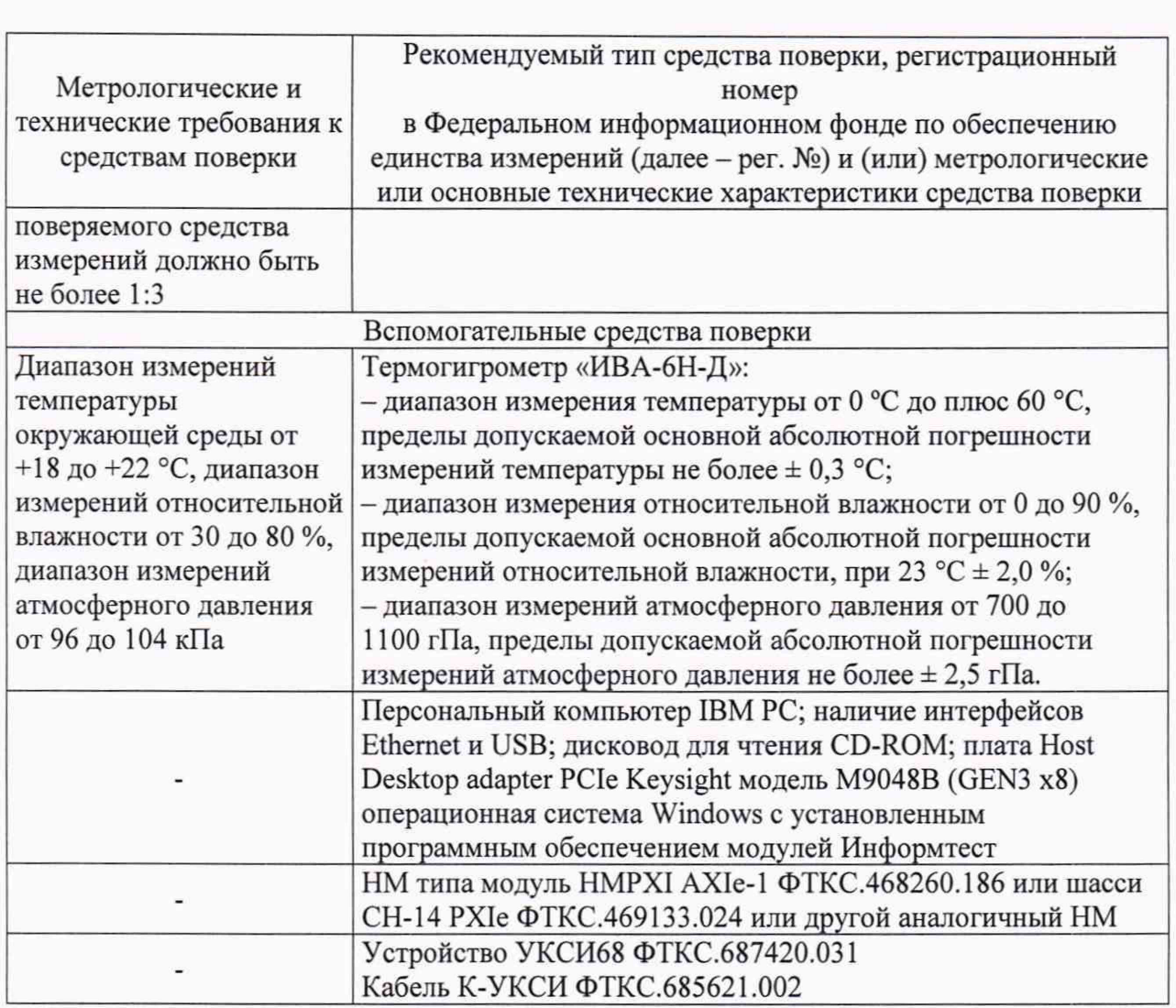

Допускается применение средств поверки с метрологическими и техническими характеристиками, обеспечивающими требуемую точность передачи единиц величин поверяемому средству измерений, установленную в таблице 5.2.

Todn. dama

Инв. № дубл.

۹ğ

Взам. инв.

Tion. u dama

15.07.2021

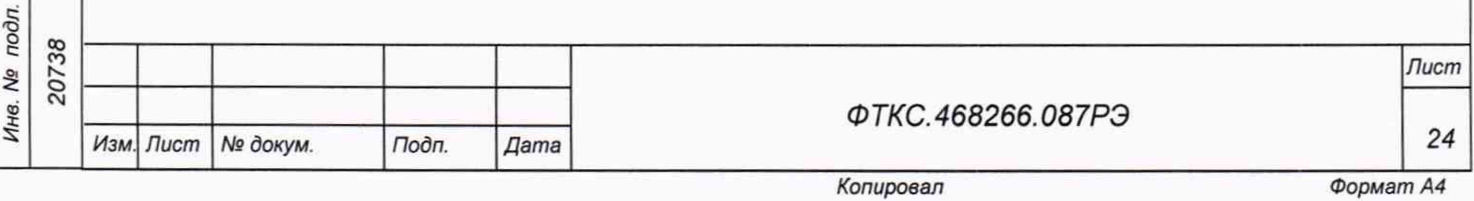

5.6 Требования (условия) по обеспечению безопасности проведения поверки

5.6.1 При проведении поверки необходимо соблюдать требования безопасности, установленные ГОСТ 12.3.019-80 , «Правилами технической эксплуатации электроустановок потребителей». Также должны быть соблюдены требования безопасности, изложенные в эксплуатационных документах на поверяемые измерители и применяемые средства поверки.

5.7 Внешний осмотр средства измерений

**dama** 

Подп.

дубл Ŋ۵ Инв.

Qo инв.

Взам.

Toon. u dama

15.07.2021

Измеритель допускается к дальнейшей поверке, если:

внешний вид измерителя соответствует описанию типа;

- отсутствуют видимые дефекты, способные оказать влияние на безопасность проведения поверки или результаты поверки.

Примечание - При выявлении дефектов, способных оказать влияние на безопасность проведения поверки или результаты поверки, устанавливается возможность их устранения до проведения поверки. При наличии возможности устранения дефектов, выявленные дефекты устраняются, и измеритель допускается к дальнейшей поверке. При отсутствии возможности устранения дефектов, измеритель к дальнейшей поверке не допускается.

5.8 Подготовка к поверке и опробование средства измерений

5.8.1 Перед проведением поверки необходимо выполнить следующие подготовительные работы:

- изучить эксплуатационную документацию на поверяемый измеритель и на применяемые средства поверки;

- выдержать измеритель в условиях окружающей среды, указанных в п. 5.3.1, не менее 4 ч, если он находился в климатических условиях, отличающихся от указанных в п. 5.3.1, и подготовить его к работе в соответствии с его эксплуатационной документацией;

- подготовить к работе средства поверки в соответствии с указаниями их эксплуатационной документации.

5.8.2 Опробование измерителя выполнять согласно п. 1.4.5. Измеритель подвергать поверке только при положительном результате его опробования.

Измеритель допускается к дальнейшей поверке, если при опробовании опробования в результате проверки измерителя программой отсутствуют сообщения о неисправностях.

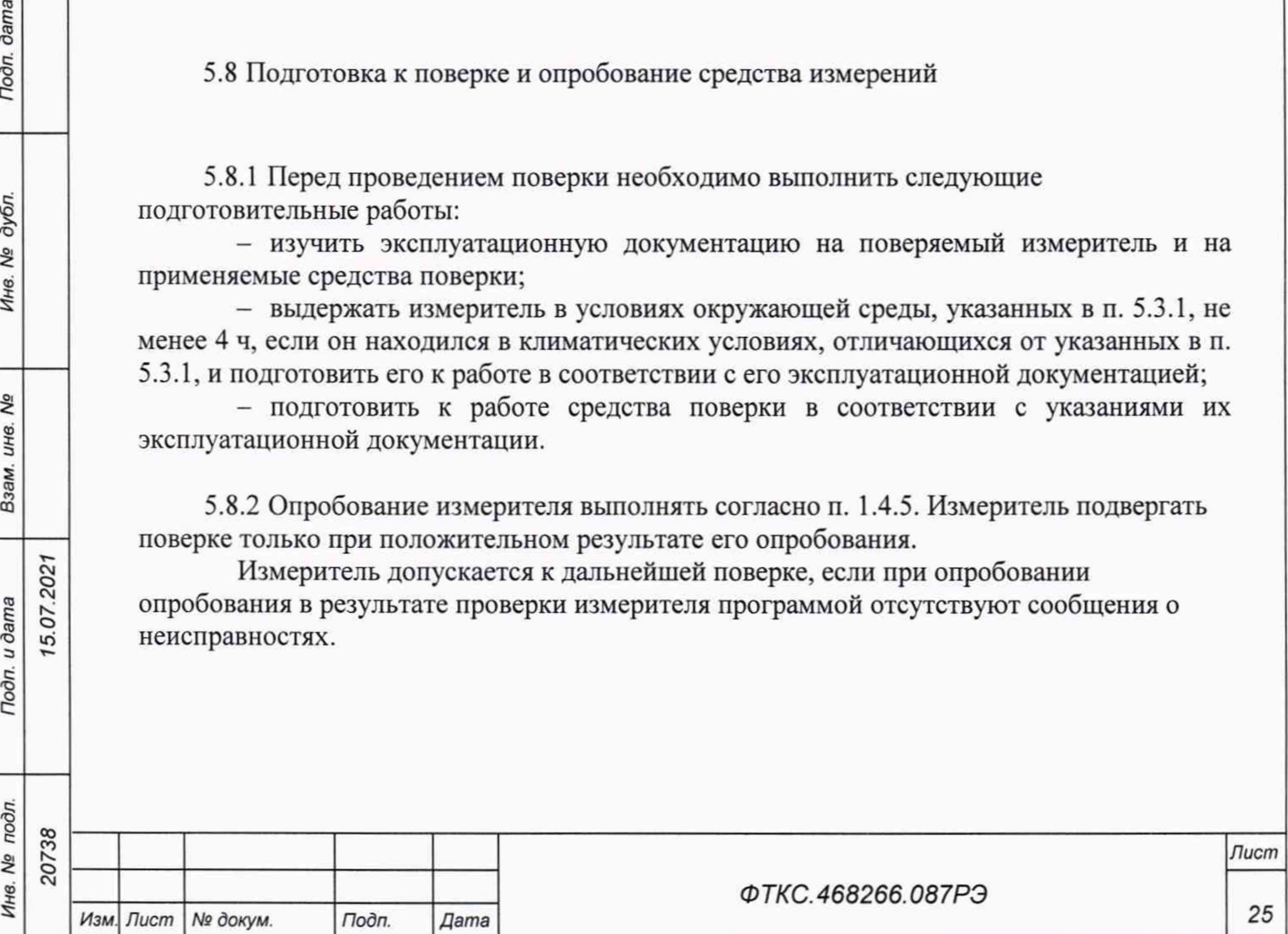

*Копировал Формат А 4*

5.9 Проверка программного обеспечения средства измерений

5.9.1 Проверка контрольной суммы исполняемого кода (цифрового идентификатора ПО)

5.9.1.1 Идентификация ПО измерителя осуществляется проверкой идентификационных данных (признаков) компонентов ПО, отнесенных к метрологически значимым - библиотеки математических преобразований undaq\_math.dll.

5.9.1.2 Для проверки контрольной суммы исполняемого кода (цифрового идентификатора ПО) необходимо на панели НМ выбрать пункт меню «Справка о программе».

5.9.1.3 В появившемся окне наблюдать информацию об идентификационном признаке (контрольной сумме) файлов, являющихся метрологически значимыми частями ПО. Фактическая (рассчитанная при запуске) контрольная сумма должна совпадать с эталонной контрольной суммой, приведенной в паспорте на измеритель.

5.10 Определение метрологических характеристик средства измерений

5.10.1.1 Проверку поддиапазонов измерений электрического сопротивления постоянному току и определение относительной основной погрешности измерений электрического сопротивления постоянному току при минимальном периоде семплирования проводить в следующей последовательности:

1) собрать схему рабочего места в соответствии с рисунком В.1 приложения В;

2) включить питание носителя модулей (А4);

5.07.2021

dama

Подп.

дубл. δç Инв.

۹g ине.

Взам.

Todn. u dama

Инв. № подл

3) включить питание ПЭВМ (А1), убедиться в отсутствии сообщений об ошибках ее самотестирования и загрузки операционной среды.

Примечание - Включение питания носителя модулей обязательно производится перед включением ПЭВМ;

4) запустить на исполнение файл с именем «p\_mt24\_pxi», выждать не менее 5 мин.

Примечание - Перед началом проверки рекомендуется разместить ярлык файла «p\_mt24\_pxi» на рабочем столе операционной системы;

5) в открывшемся окне «Выбор инструмента» из списка выбрать проверяемый измеритель. Нажать кнопку «ОК» (см. рисунок 5.1);

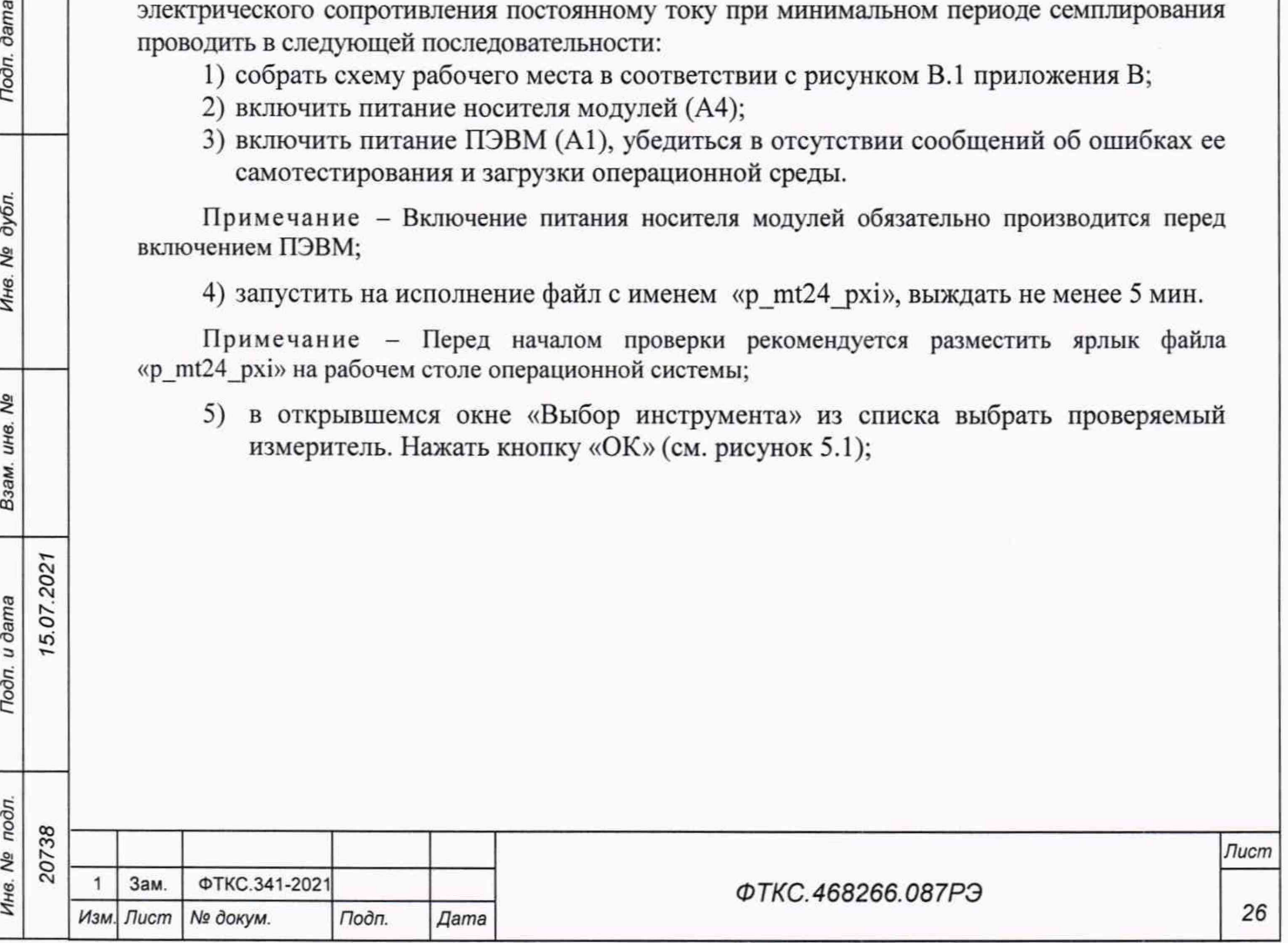

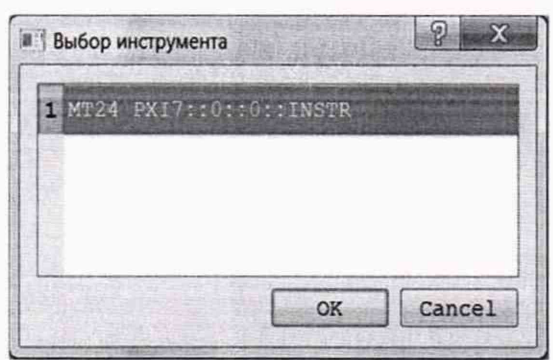

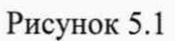

6) в открывшемся окне «Выбор режима» выбрать вариант исполнения проверяемого измерителя (см. рисунок 5.2). Нажать кнопку «ОК»;

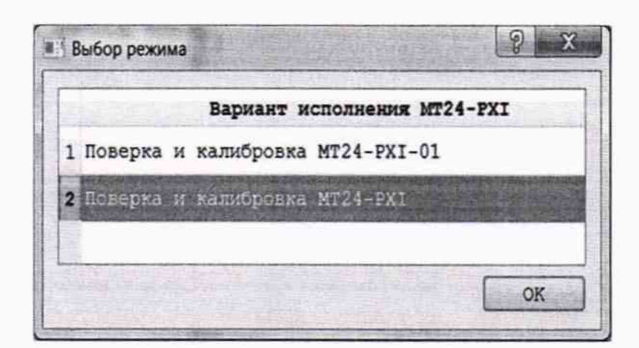

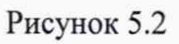

7) в открывшейся программной панели выбрать вкладку «Поверка», выбрать МТ24 (см. рисунок 5.3);

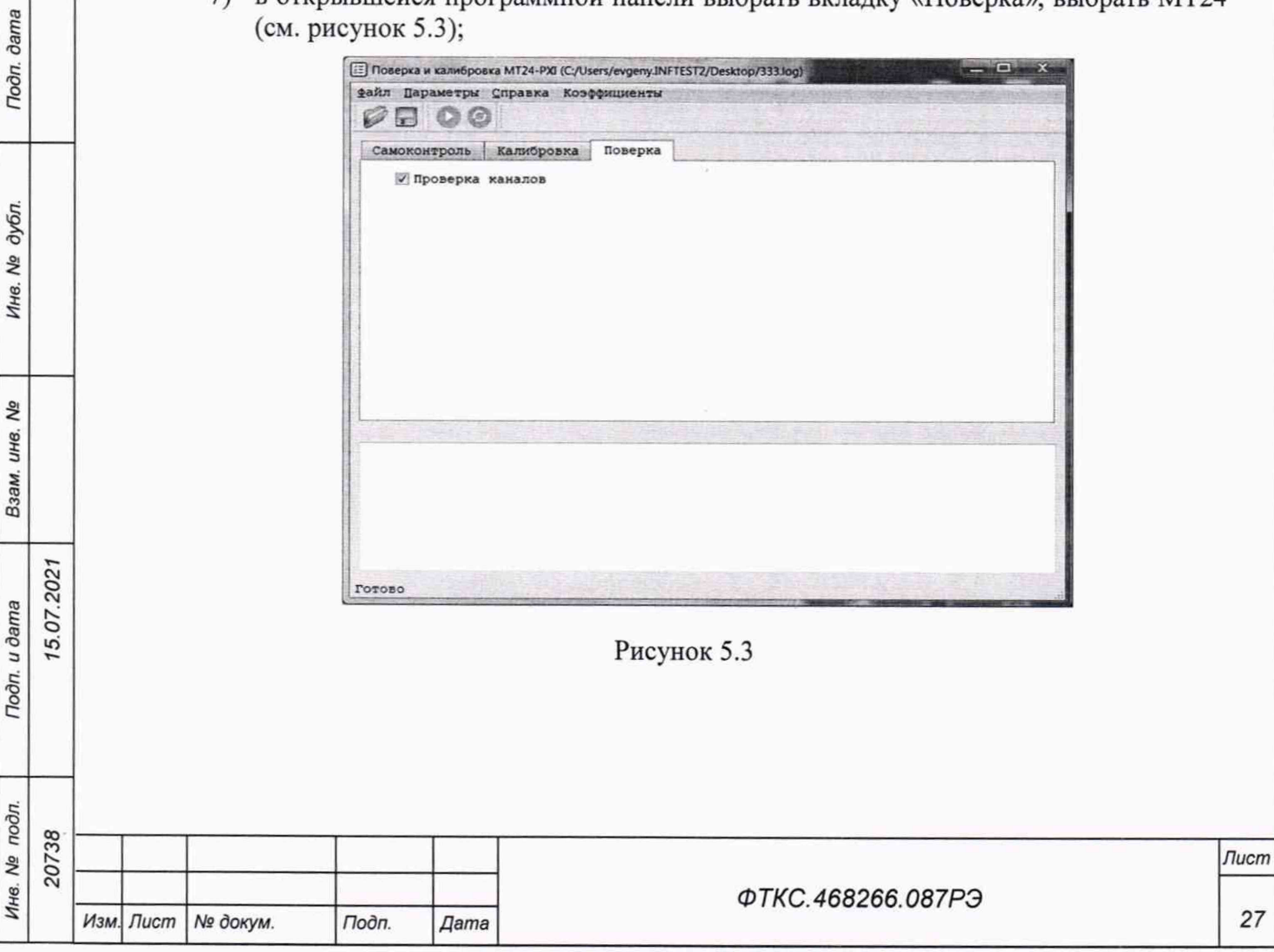

- 8) подключить устройство УКСИ68 к секции «А» входного соединителя на лицевой панели измерителя;
- 9) провести проверку первого канала измерителя для выбранного поддиапазона измерений. Для этого штепселя «1» и «2» кабелей К2 и К3 подключить к соответствующим гнездам на устройстве УКСИ68 (см. таблицу 5.3).

Примечание - Для варианта исполнения измерителя MT24-4Jl-PXIe первым поддиапазоном для проверки выбирается поддиапазон до 2500 Ом. Для варианта исполнения измерителя МТ24-4Л-РХ1е-01 - поддиапазон до 10000 Ом;

- 10) на программной панели нажать кнопку *Ш* ;
- 11) открыть вкладку «Файл». Выбрать «назначить файл протокола», назначить имя файла и его размещение на ПЭВМ, нажать кнопку «Сохранить»;
- 12) в открывшейся программной панели (см. рисунок 5.4) установить:
	- температура значение температуры, измеренное термогигрометром «ИВА-6Н-Д»;
	- проверяемый диапазон измерений 2500 Ом или 10000 Ом (в зависимости от варианта исполнения);
	- $-$  проверяемый канал  $-1$ ;
- 13) на программной панели нажать кнопку «Продолжить»;
- 14) установить на магазине сопротивлений ПрофКип Р4834-М1 (далее Р4834-М1) первое запрашиваемое программой значение эталонного сопротивления для проверяемого поддиапазона. На программной панели нажать кнопку «Продолжить»;
- 15) по запросу программы поочередно установить на Р4834-М1 остальные значения эталонного сопротивления, нажимая
- после установки сопротивления кнопку «Продолжить» на программной панели; 16) провести проверку остальных поддиапазонов измерений для выбранного канала.
	- Для этого для каждого поддиапазона измерений выполнить действия 10), 12)-15).

Примечания

 $|120\rangle$ 5.07.20

dama

Подп.

дубл. Nº Инв.

**SP** инв.

Взам.

Tion. u dama

1 Для варианта исполнения измерителя МТ24-4Л-РХ1е проверяются поддиапазоны измерений до 1250 Ом, до 500 Ом, до 250 Ом, до 125 Ом, до 62 Ом. Для варианта исполнения измерителя МТ24-4Л-РХ1е-01 - поддиапазоны измерений до 5000 Ом, до 2000 Ом, до 1000 Ом, до 500 Ом, до 250 Ом.

2 При выполнении действия 12) на программной панели устанавливать проверяемый поддиапазон измерений и номер проверяемого канала;

17) провести проверку остальных каналов измерителя, измерительные цепи которого выведены на контакты секции «А» входного соединителя измерителя (каналы 2, 5, 6, 9, 10, 13, 14, 17, 18, 21 и 22). Для этого при проверке каждого канала подключить штепселя «1» и «2» кабелей К2 и К3 к соответствующим гнездам на устройстве УКСИ68 (см. таблицу 5.3) и выполнить действия 10), 12)-16);

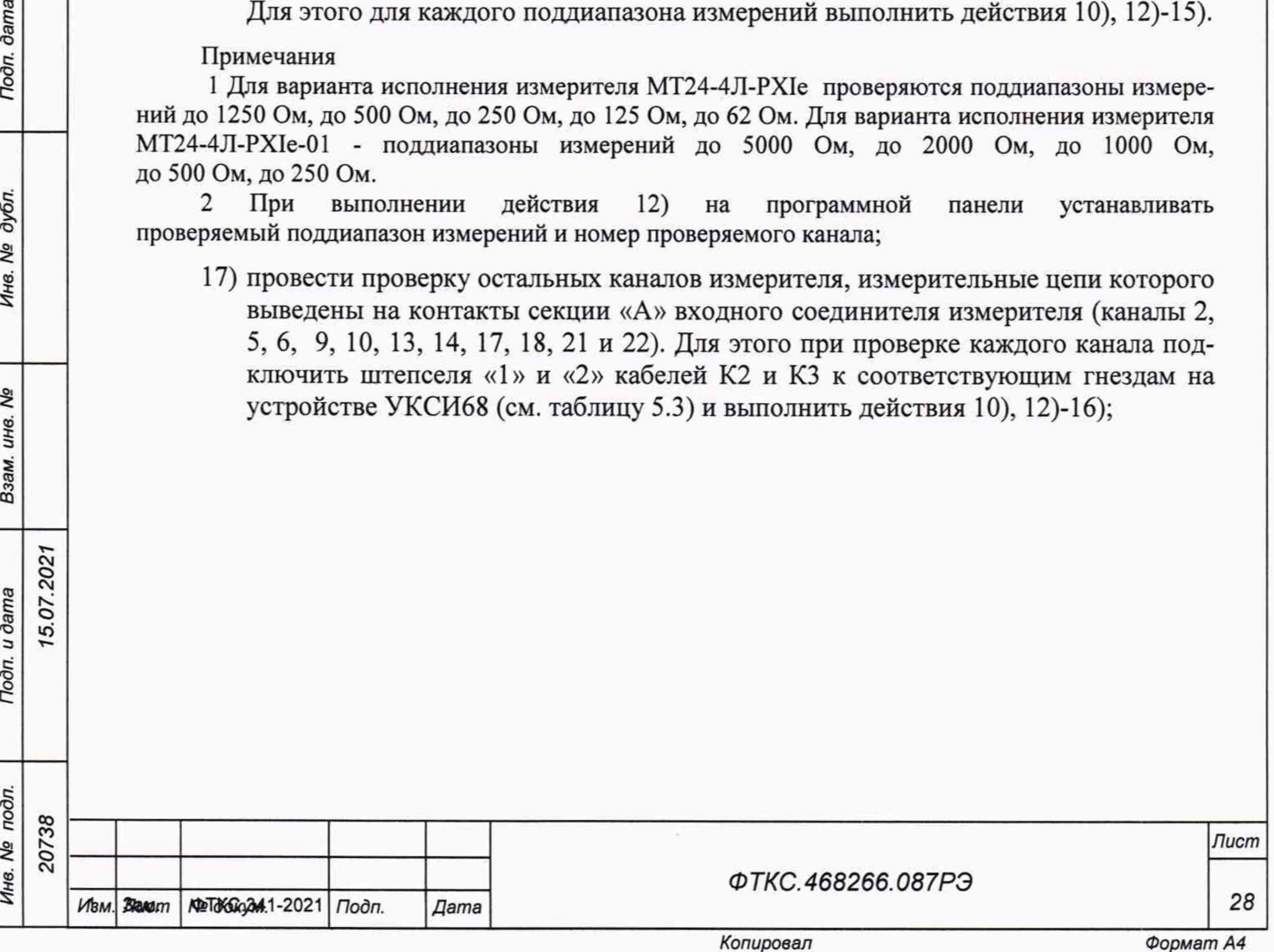

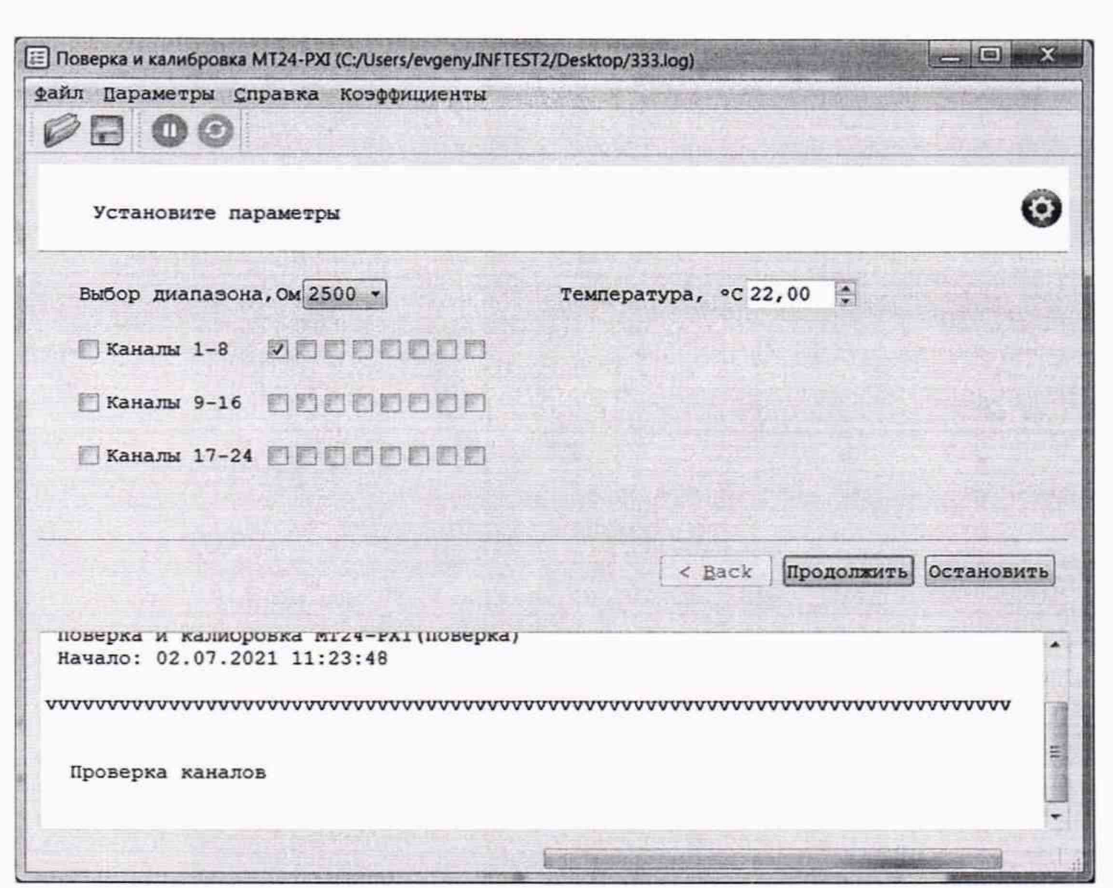

Рисунок 5.4

Todn. dama

Инв. № дубл.

- 18) подключить устройство УКСИ68 к секции «В» входного соединителя на лицевой панели измерителя;
- 19) провести проверку каналов измерителя, измерительные цепи которого выведены на контакты секции «В» входного соединителя измерителя (каналы 3, 4, 7, 8, 11, 12, 15, 16, 19, 20, 23 и 24). Для этого при проверке каждого канала подключить штепселя «1» и «2» кабелей К2 и К3 к соответствующим гнездам на устройстве УКСИ68 (см. таблицу 5.3) и выполнить действия 10), 12)-17);

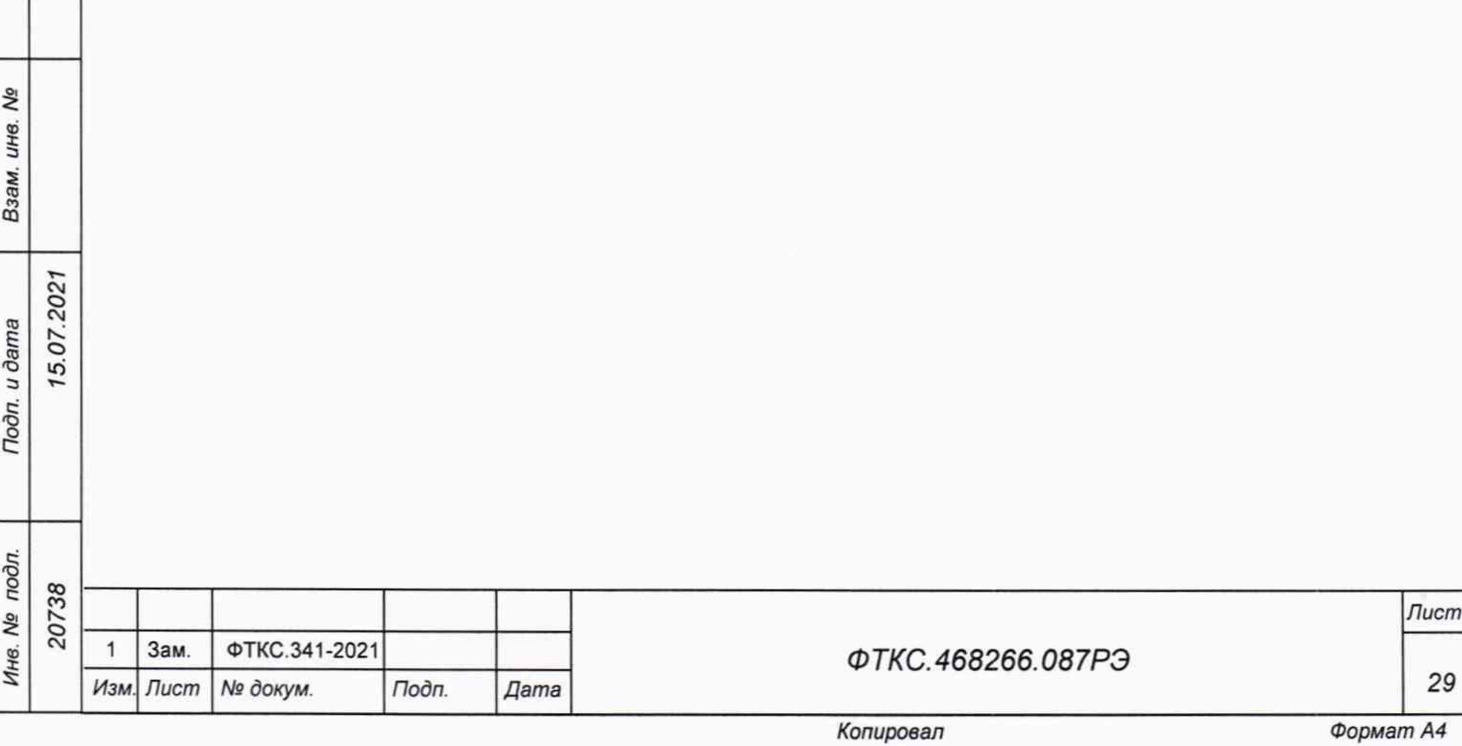

Таблица 5.3

 $(5.07.202)$ 

Tloðn. ðama

Инв. № дубл.

Взам. инв. Ме

Noon. u dama

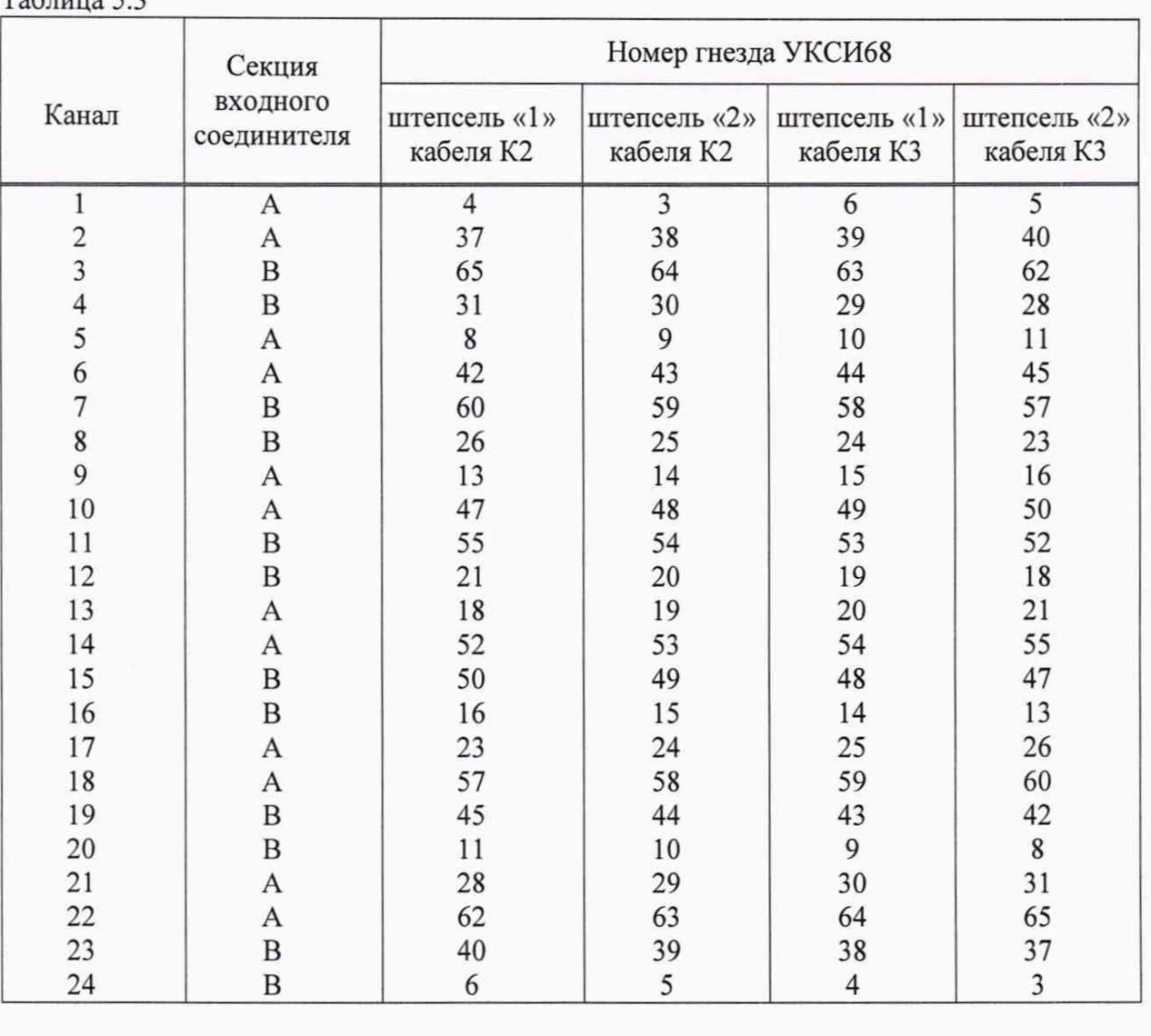

20) выйти из программы, выключить питание носителя модулей и управляющую ПЭВМ, отключить приборы и остальные принадлежности.

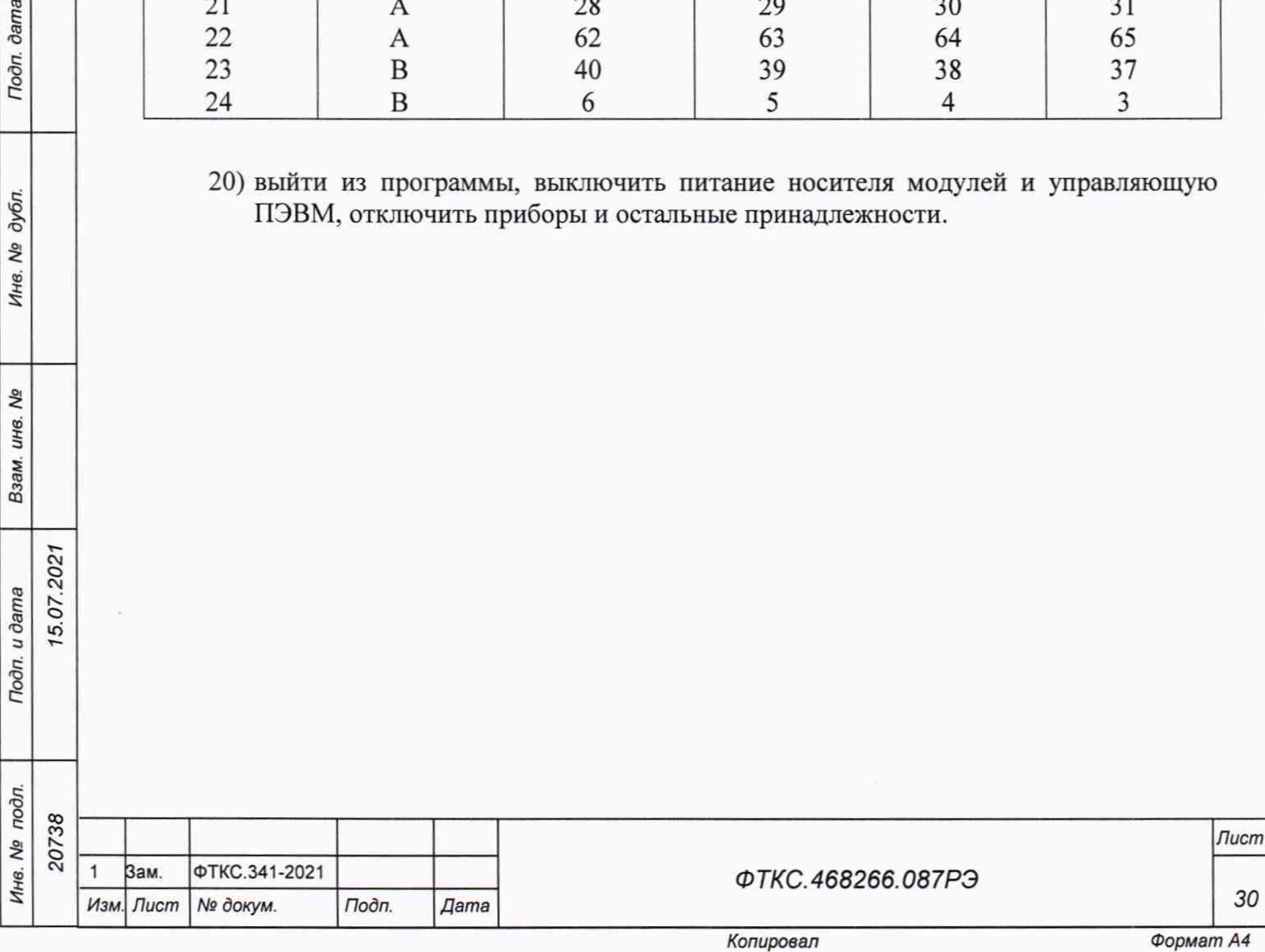

5.11 Подтверждение соответствия средства измерений метрологическим требованиям

Измеритель подтверждает соответствие метрологическим требованиям, установленным при утверждении типа, если полученные значения относительной основной погрешности измерений электрического сопротивления постоянному току при минимальном периоде семплирования не превышают пределов, указанных ниже:

 $-$  для исполнения МТ24-4Л-РХIе-01 (токи опроса (227  $\pm$  5) мкА): ±[0,072+0,090 (|RM/R X|-1)]................... для поддиапазона измерений от 2,5 до 2 50 Ом ±[0,052+0,0 50 (|RM/ R X|-1)]..................... для поддиапазона измерений от 5 до 500 Ом ±[0,042+0,038 (|RM/R X|-1)]...................для поддиапазона измерений от 10 до 1 • 10 3 Ом ±[0,032+0,027 (IRm/RJ-I)]...................для поддиапазона измерений от 2 0 до 2 -10 3 Ом ±[0,032+0,022 (|RM/RX|-1)].................. для поддиапазона измерений от 50 до 5 -103 Ом ±[0,032+0,021 (|RM/R X|-1)]................. для поддиапазона измерений от 100 до 1 • 104 Ом

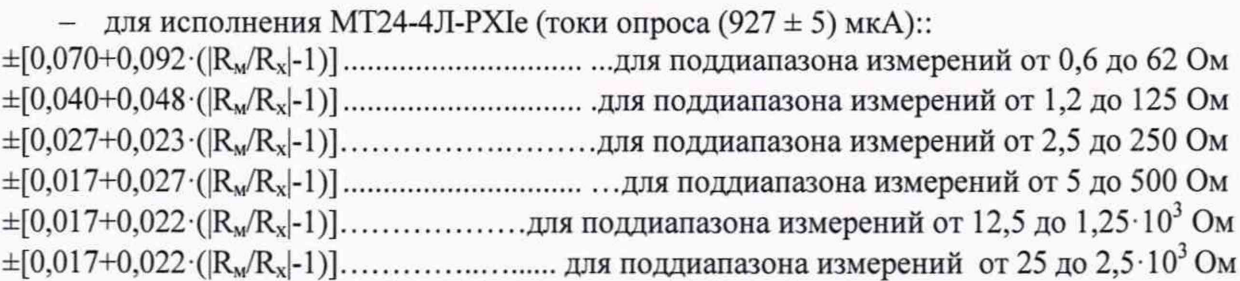

где  $R_M$  - верхняя граница поддиапазона измерений сопротивления постоянному току, Ом;  $R_{x}$  - измеренное значение сопротивления постоянному току, Ом.

При невыполнении любого из вышеперечисленных условий (когда измеритель не подтверждает соответствие метрологическим требованиям), поверку измерителя прекращают, результаты поверки признают отрицательными.

5.12 Оформление результатов поверки

5.07.202

dama

Подп.

дубл. δã Ине.

Qo инв. Взам.

u dama

Подп.

Инв. № подл.

5.12.1 Результаты поверки измерителя подтверждаются сведениями, включенными в Федеральный информационный фонд по обеспечению единства измерений в соответствии с порядком, установленным действующим законодательством.

5.12.2 По заявлению владельца измерителя или лица, представившего его на поверку, положительные результаты поверки (когда измеритель подтверждает соответствие метрологическим требованиям) оформляют свидетельством о поверке по форме, установленной в соответствии с действующим законодательством, и (или) нанесением на измеритель знака поверки, и (или) внесением в паспорт измерителя записи

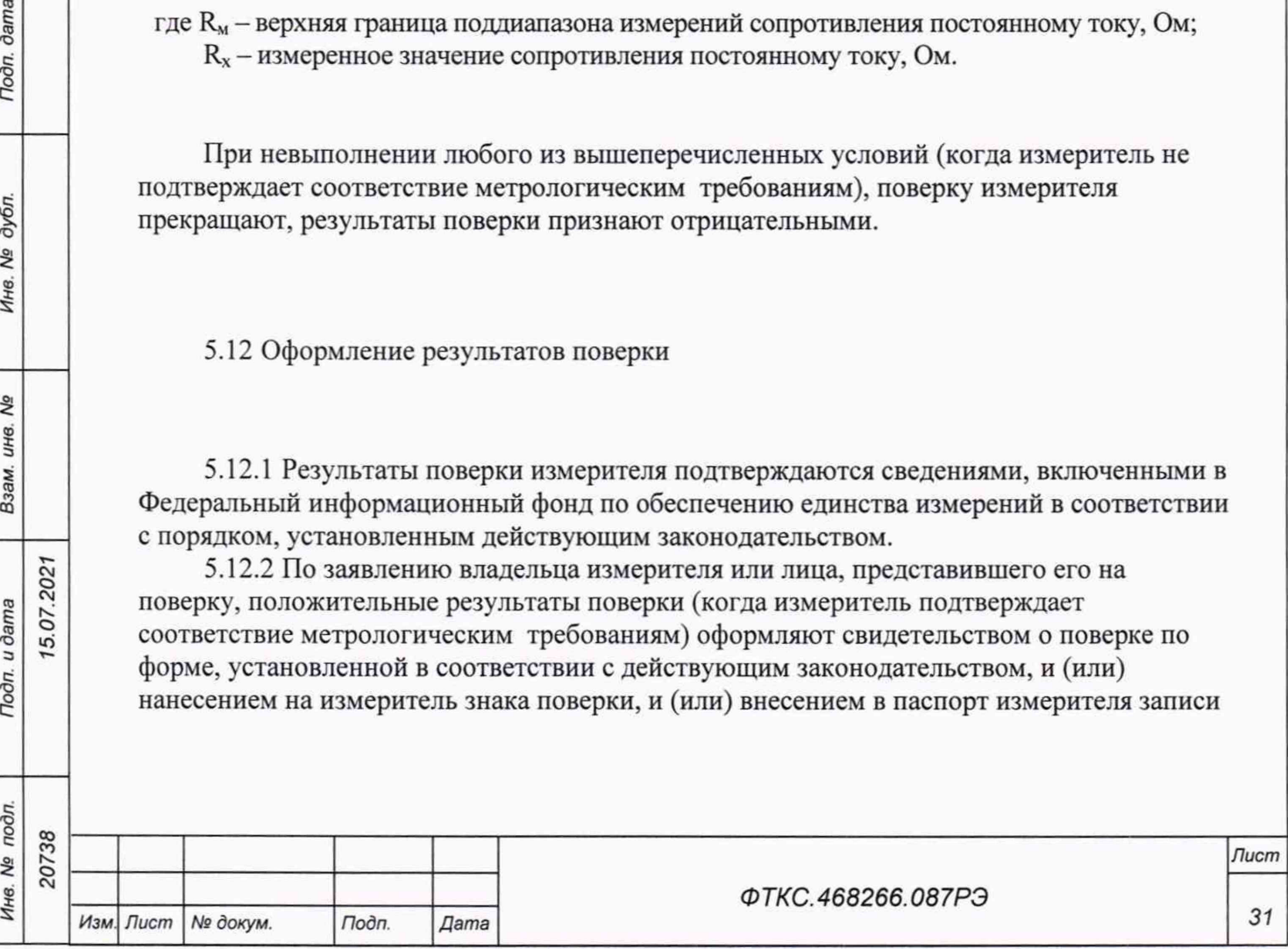

о проведенной поверке, заверяемой подписью поверителя и знаком поверки, с указанием даты поверки.

5.12.3 По заявлению владельца измерителя или лица, представившего его на поверку, отрицательные результаты поверки (когда измеритель не подтверждает соответствие метрологическим требованиям) оформляют извещением о непригодности к применению средства измерений по форме, установленной в соответствии с действующим законодательством, и (или) внесением в паспорт измерителя соответствующей записи.

5.12.4 Протоколы поверки измерителя формируются автоматически.

Начальник отдела испытаний и комплексного метрологического обеспечения ООО «ИЦРМ»

Инженер ООО «ИЦРМ»

Ю. А. Винокурова

С. Р. Гиоргадзе

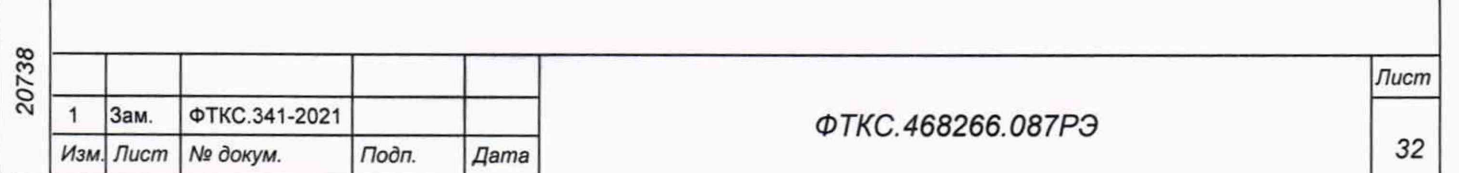

## **Приложение А (обязательное) Методика внешней калибровки**

А.1 Калибровку модуля выполнять в следующем порядке:

- 1) собрать схему рабочего места в соответствии с рисунком В.1 приложения В;
- 2) включить питание носителя модулей (А4);

**dama** 

 $To don.$ 

дубл. δg Ине.

Qo инв. Взам.

15.07.2021

Подп. и дата

3) включить питание ПЭВМ (А1), убедиться в отсутствии сообщений об ошибках ее самотестирования и загрузки операционной среды.

Примечание - Включение питания носителя модулей обязательно производится перед включением ПЭВМ;

4) запустить на исполнение файл с именем «p\_mt24\_pxi», выждать не менее 5 мин.

Пр имечание - Перед началом проверки рекомендуется разместить ярлык файла «p\_mt24\_pxi» на рабочем столе операционной системы;

5) в открывшемся окне «Выбор инструмента» из списка выбрать проверяемый модуль. Нажать кнопку «ОК» (см. рисунок А.1);

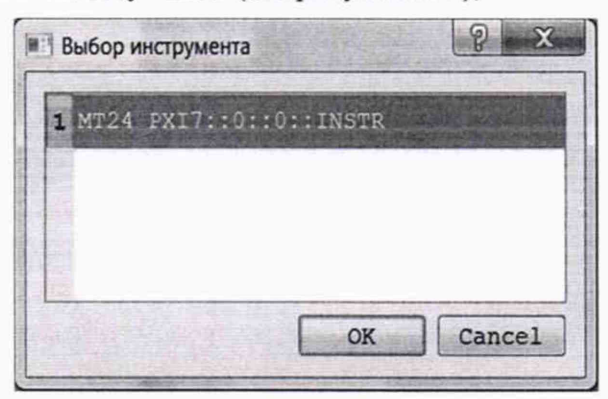

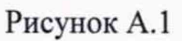

6) открывшемся окне «Выбор режима» выбрать вариант исполнения проверяемого модуля (см. рисунок А.2). Нажать кнопку «ОК»;

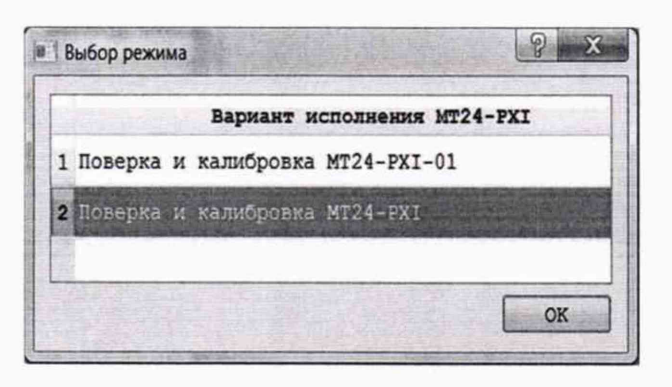

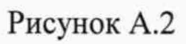

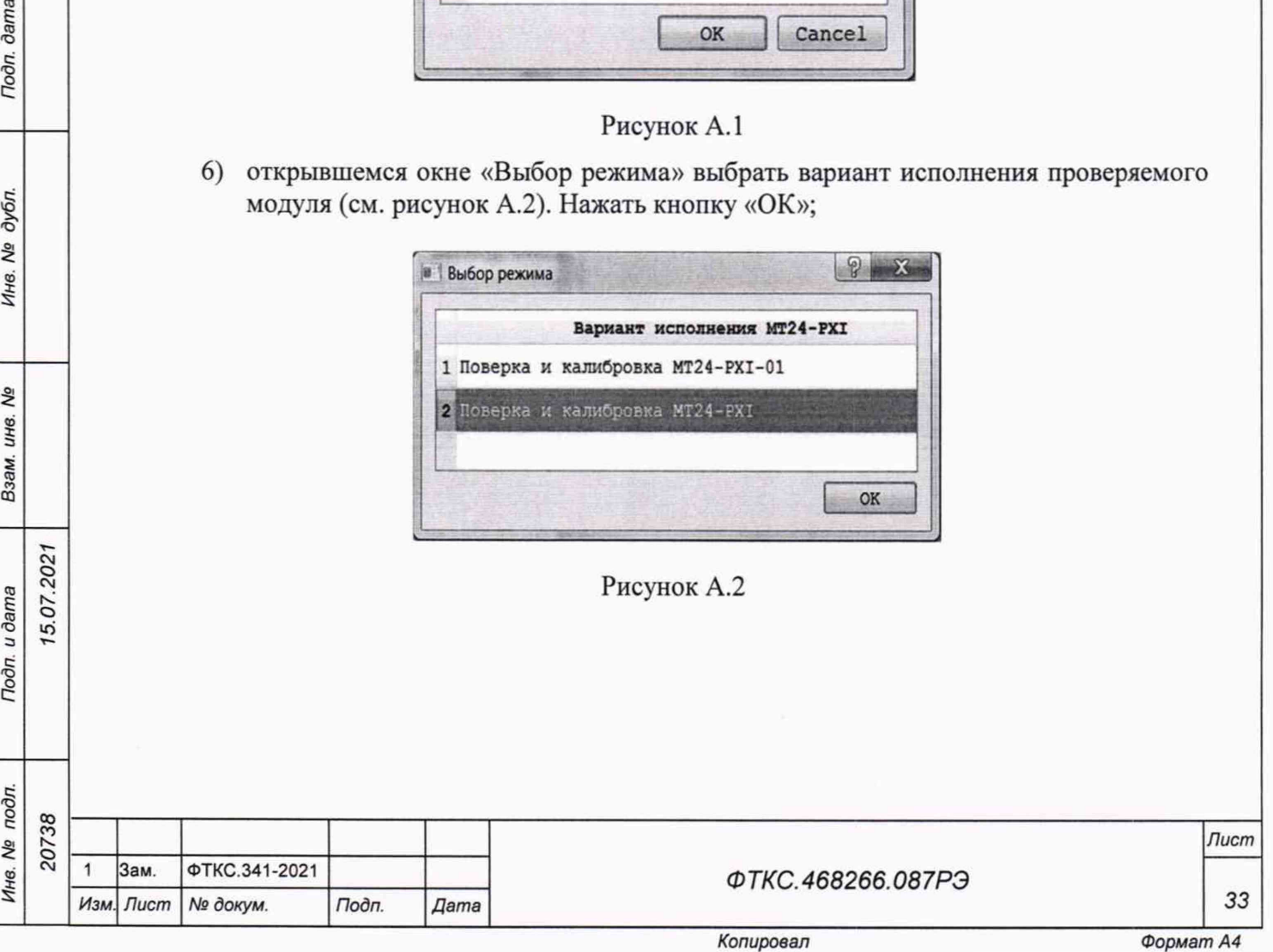

7) в открывшейся программной панели выбрать вкладку «Поверка», выбрать МТ24 (см. рисунок А.3);

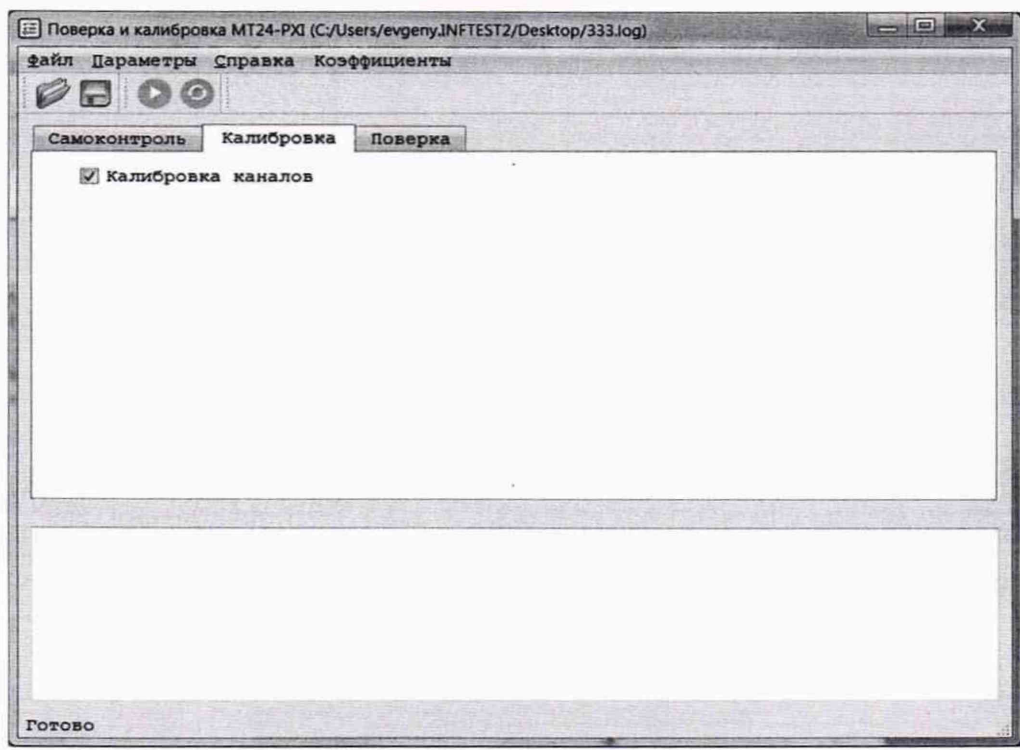

### Рисунок А.3

- 8) подключить устройство УКСИ68 к секции «А» входного соединителя на лицевой панели модуля;
- 9) провести калибровку первого канала модуля для выбранного поддиапазона измерений. Для этого штепселя «1» и «2» кабелей К2 и К3 подключить к соответствующим гнездам на устройстве УКСИ68 (см. таблицу А.1).

Примечание - Для варианта исполнения модуля MT24-4Л-PXIe первым поддиапазоном для калибровки выбирается поддиапазон до 2500 Ом. Для варианта исполнения модуля МТ24-4Л-РХІе-01 - поддиапазон до 10000 Ом;

- 10) на программной панели нажать кнопку .;
- 11) в открывшейся программной панели (см. рисунок А.4) установить:
	- температура 22,00;

Todn. dama

дубл.

Nº

Инв.

۹

ине.

Взам.

Tion. u dama

подл. ۸ġ Инв. 15.07.2021

- калибруемый поддиапазон измерений 2500 Ом или 10000 Ом
- (в зависимости от варианта исполнения);
- калибруемый канал 1;
- 12) на программной панели нажать кнопку «Продолжить»;
- 13) установить на P4834-M1 первое запрашиваемое программой значение эталонного сопротивления для проверяемого поддиапазона. На программной панели нажать кнопку «Продолжить»;
- 14) по запросу программы поочередно установить на Р4834-М1 остальные значения эталонного сопротивления, нажимая
- после установки сопротивления кнопку «Продолжить» на программной панели; 15) записать коэффициенты в РПЗУ;

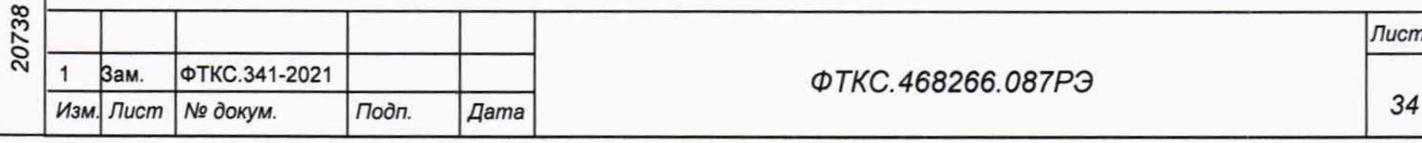

16) провести калибровку остальных поддиапазонов измерений для выбранного канала. Для этого для каждого поддиапазона измерений выполнить действия 10)-15).

#### Примечания

dama

Подп.

дубл. ήQ Инв.

Qo

ине.

Взам.

Toon. u dama

 $\overline{5}$ 

15.07.2021

1 Для варианта исполнения модуля MT24-4Л-PXIe калибруются поддиапазоны измерений до 1250 Ом, до 500 Ом, до 250 Ом, до 125 Ом, до 62 Ом. Для варианта исполнения модуля МТ24-4Л-РХІе-01 - поддиапазоны измерений до 5000 Ом, до 2000 Ом, до 1000 Ом, до 500 Ом, до 250 Ом.

 $\overline{2}$ При лействия  $11)$ программной выполнении на панели устанавливать калибруемый поддиапазон измерений и номер проверяемого канала;

17) провести калибровку остальных каналов модуля, измерительные цепи которых выведены на контакты секции «А» входного соединителя модуля (каналы 2, 5, 6, 9, 10, 13, 14, 17, 18, 21 и 22). Для этого при калибровке каждого канала подключить штекеры «1» и «2» кабелей К2 и К3 к соответствующим гнездам на устройстве УКСИ68 (см. таблицу А.1) и выполнить действия 10)-16);

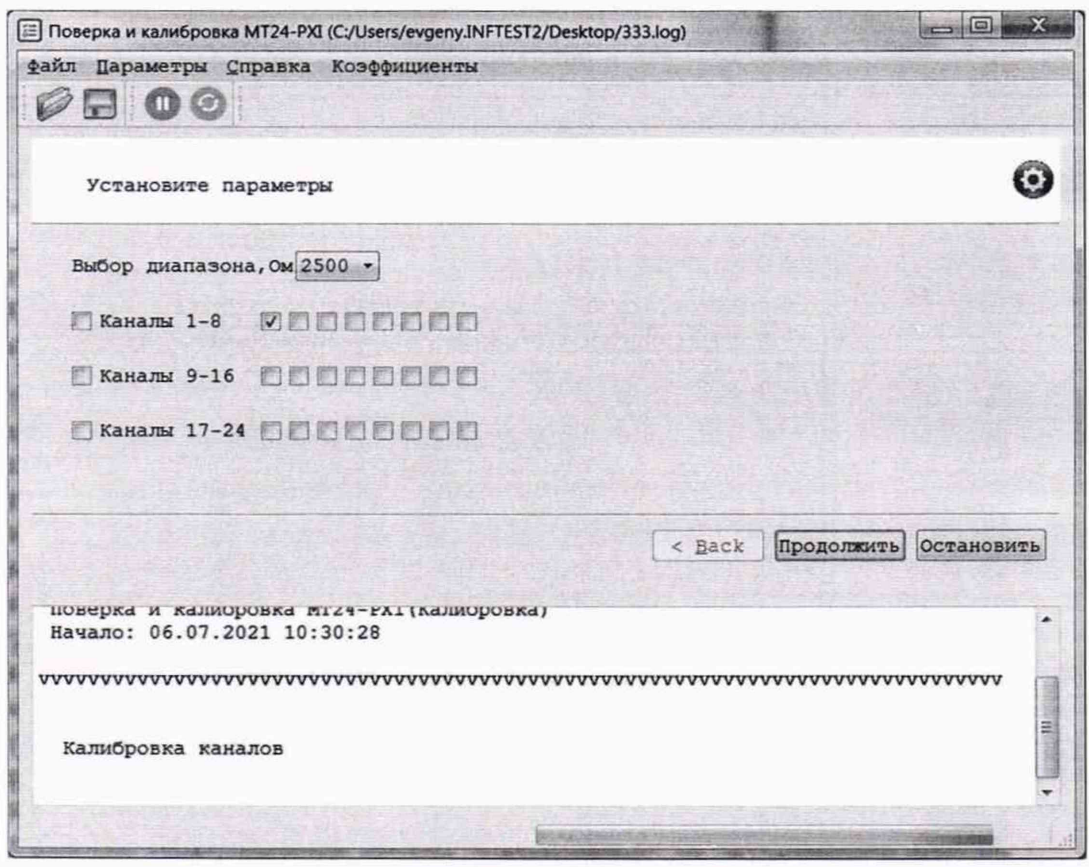

#### Рисунок А.4

- 18) подключить устройство УКСИ68 к секции «В» входного соединителя на лицевой панели модуля;
- 19) провести калибровку каналов модуля, измерительные цепи которых выведены на контакты секции «В» входного соединителя модуля (каналы 3, 4, 7, 8, 11, 12, 15, 16, 19, 20, 23 и 24). Для этого при калибровке каждого канала подключить штепселя «1» и «2» кабелей К2 и К3 к соответствующим гнездам на устройстве УКСИ68 (см. таблицу А.1) и выполнить действия 10)-17);

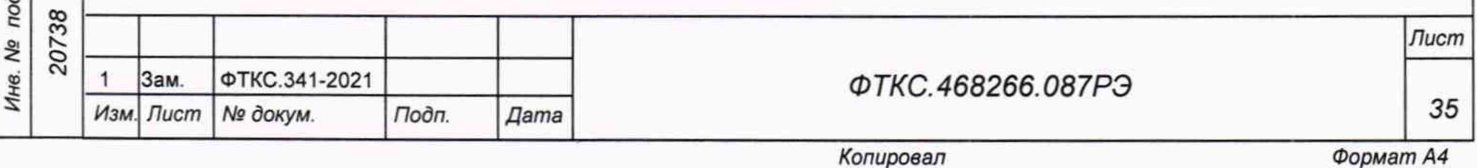

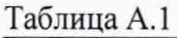

5.07.202

Подп. дата

Инв. № дубл.

Взам. инв. №

Подп. и дата

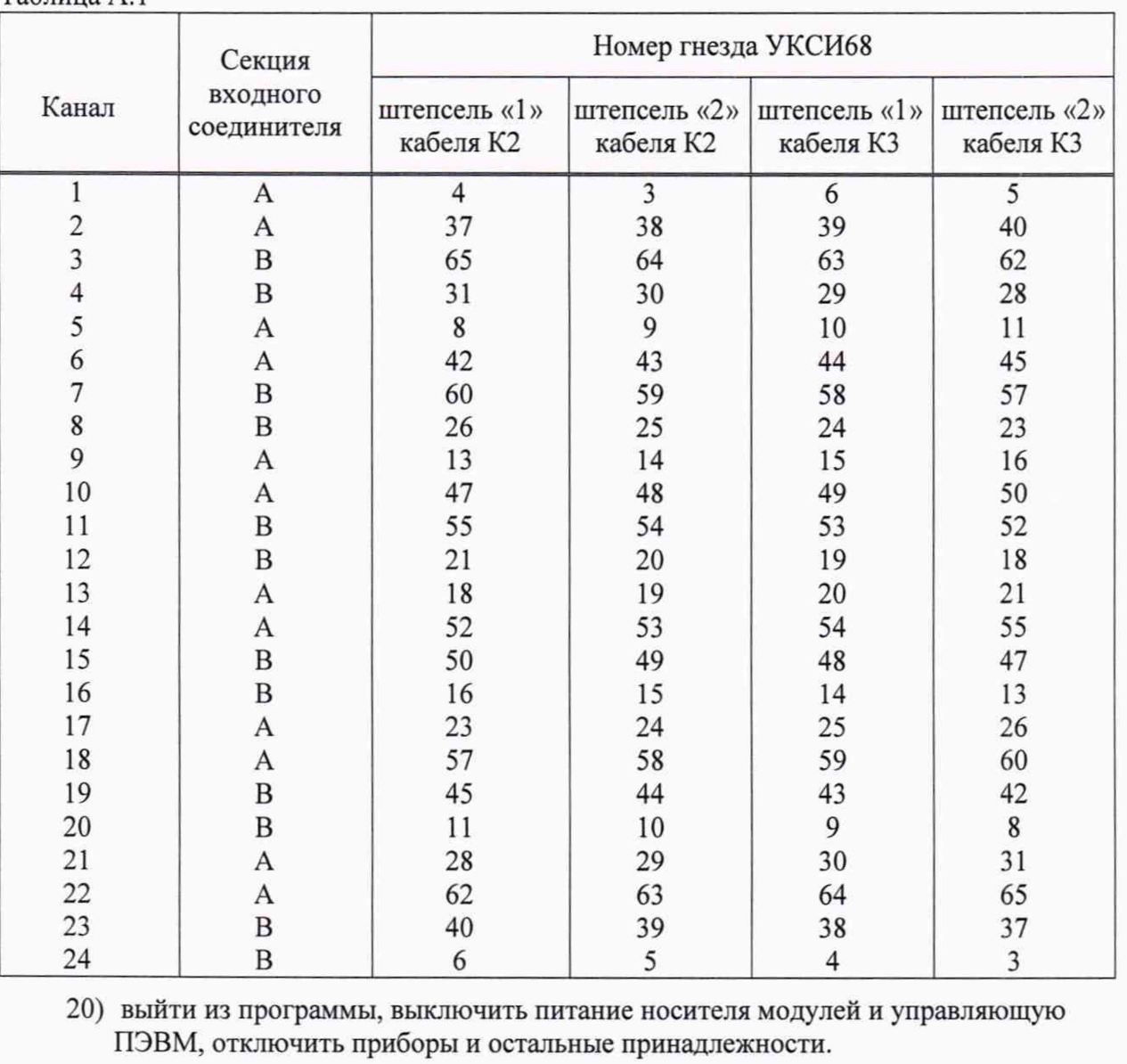

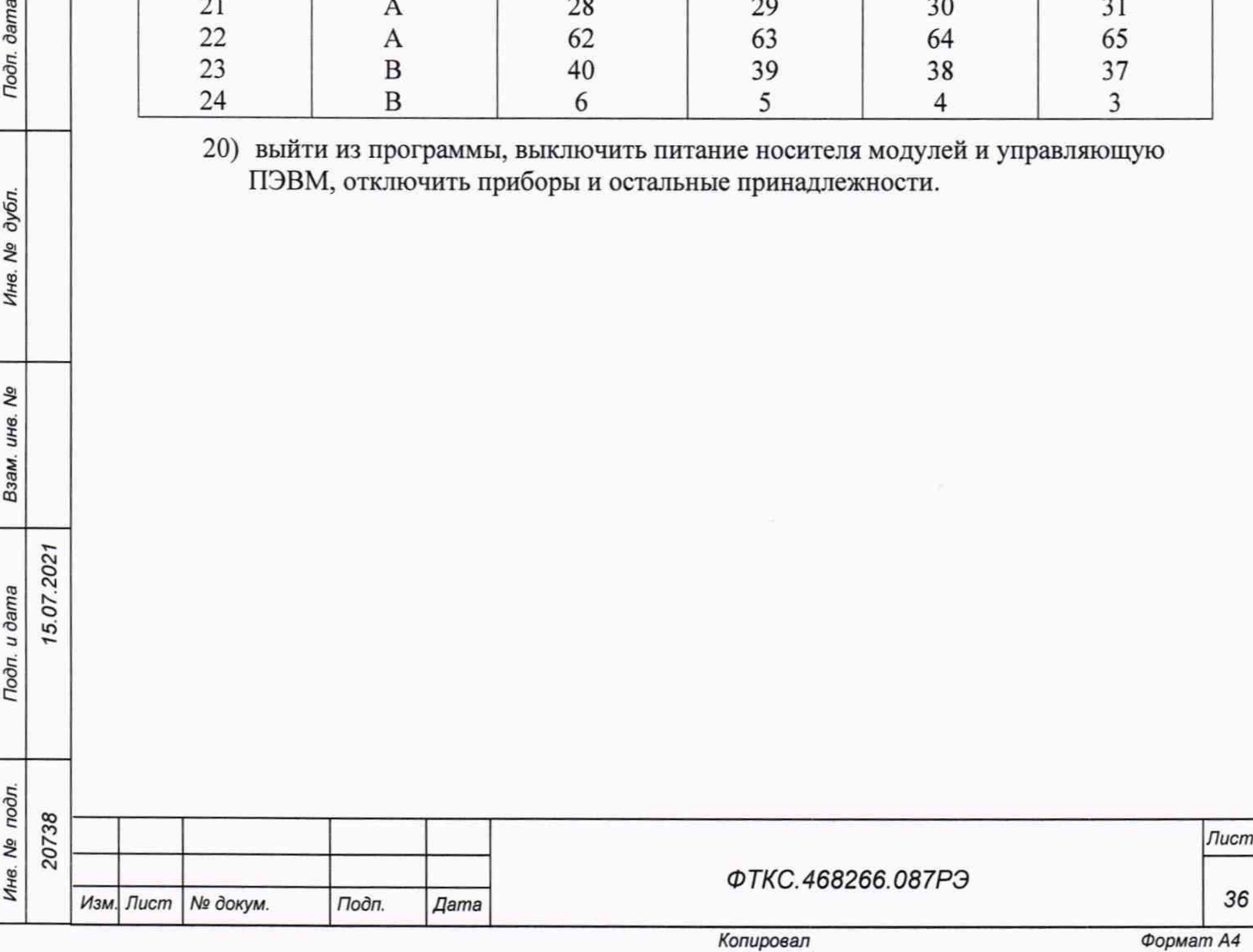

## **Приложение Б (обязательное) Назначение соединителей на лицевой панели модуля**

Б.1 Маркировка соединителей на лицевой панели модуля приведена в таблице Б.1,

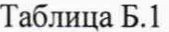

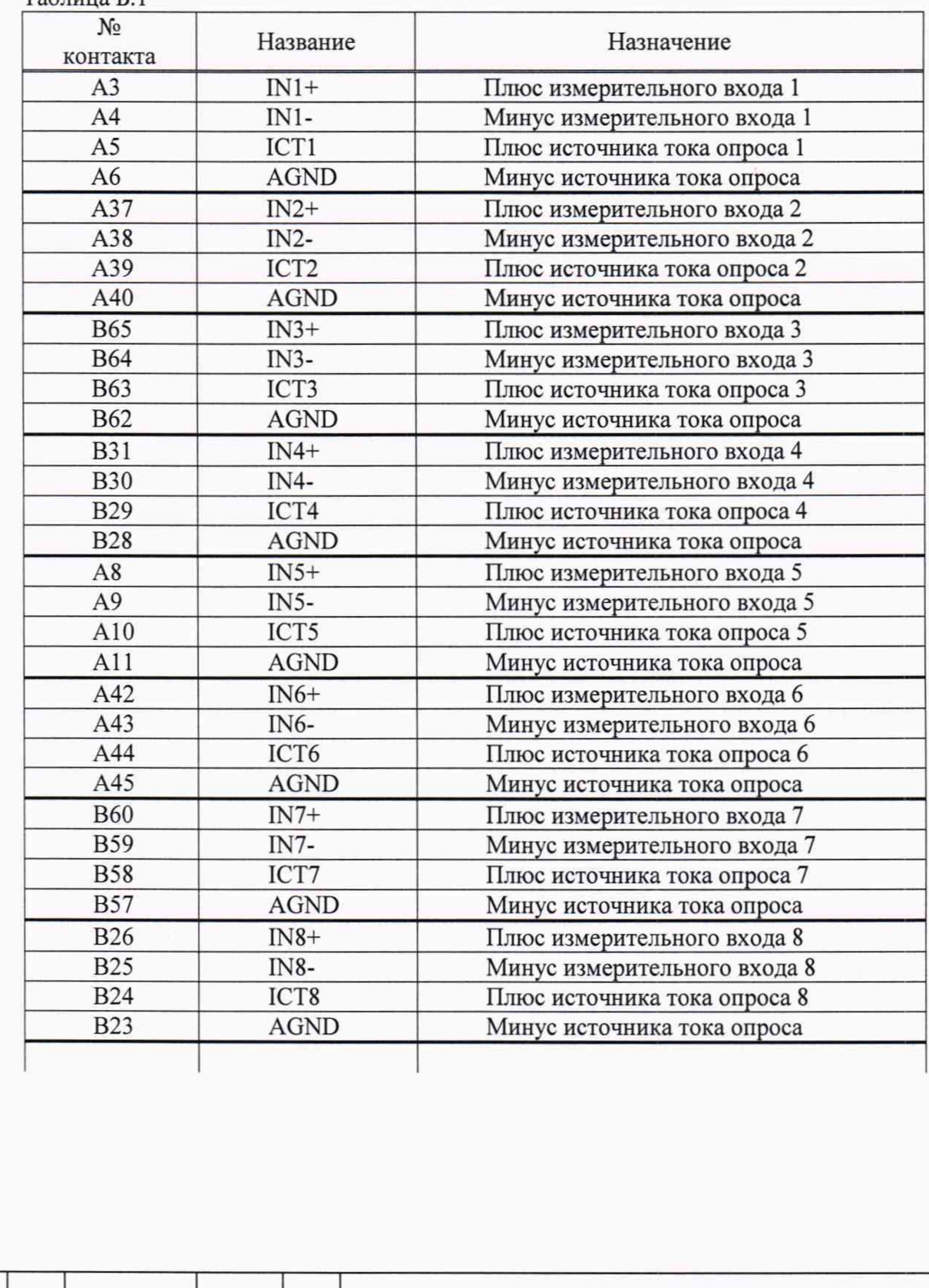

Toon. dama Инв. № дубл. Взам. инв. Ме 15.07.2021 Tloðn. u ðama *Инв № подл. Подп. и дата* Инв. № подл. 20738

*Изм. Лист № докум. Подп. Дата*

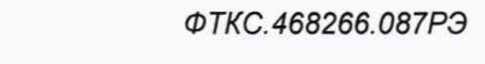

*Копировал*

*Лист 37*

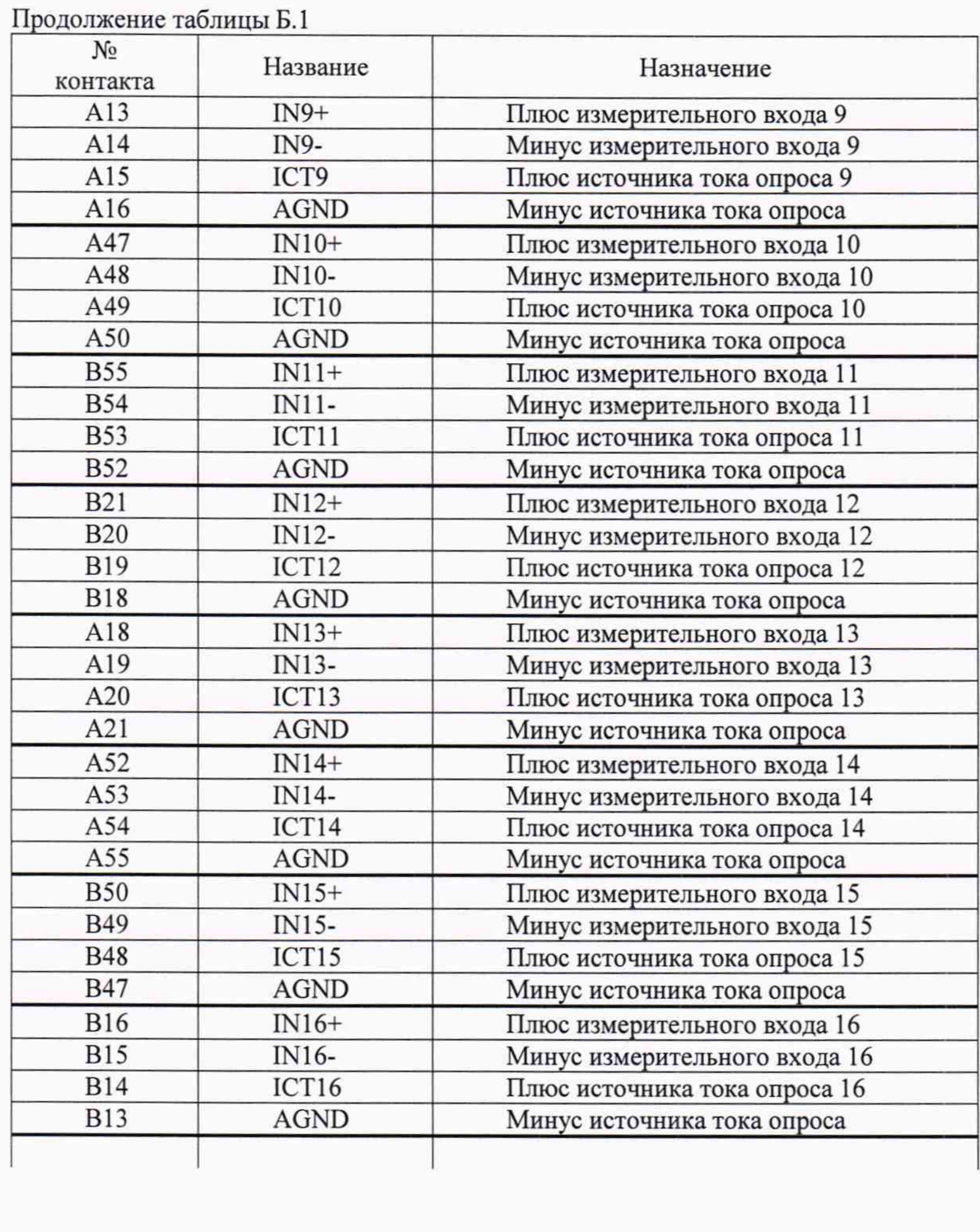

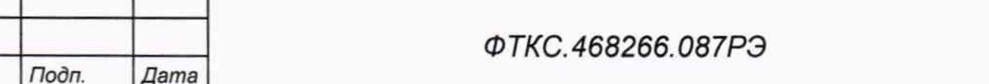

*Копировал Формат А4*

*Лист*

*38*

*Изм.* Лист | № докум.

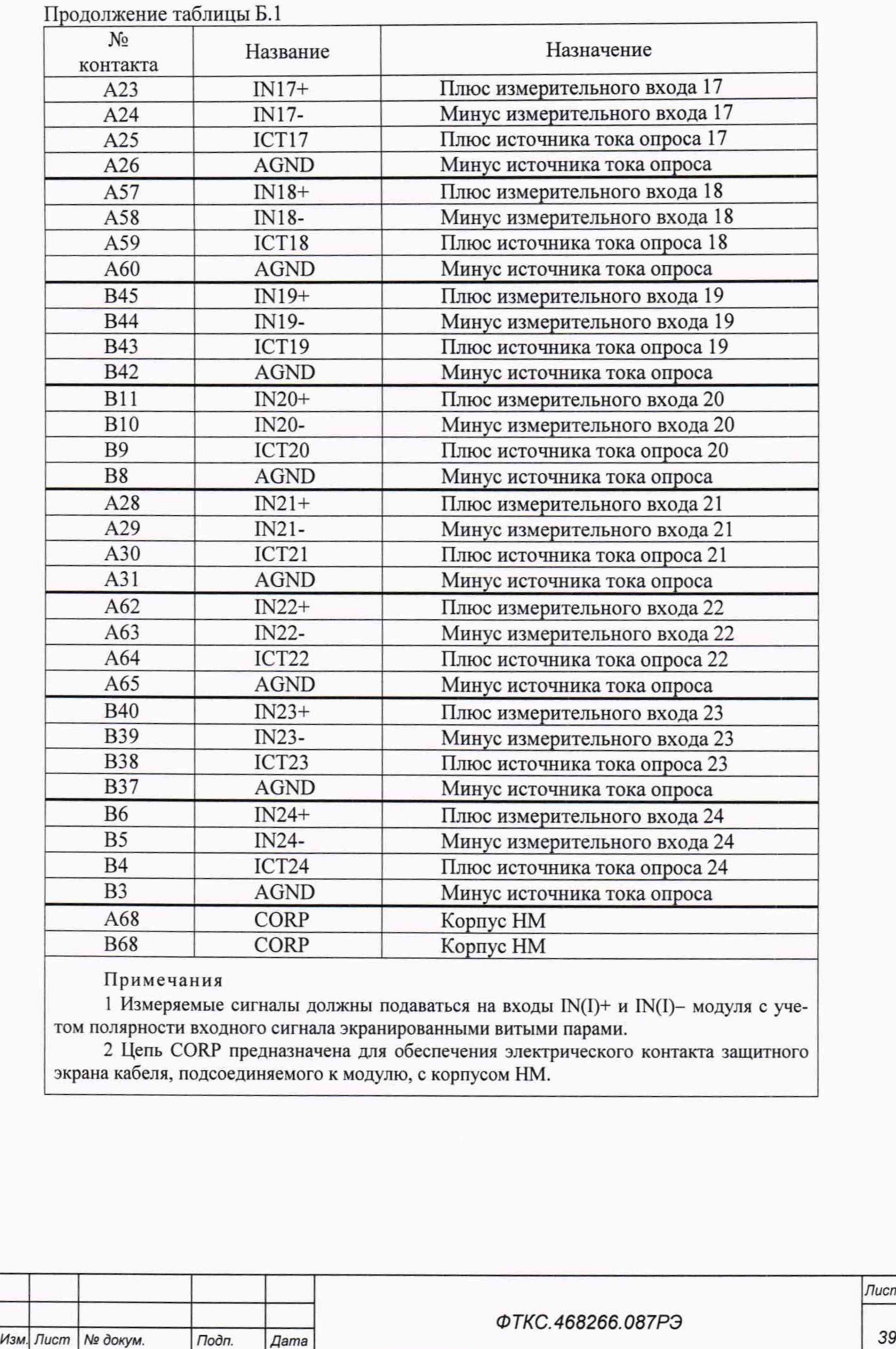

Toon. dama

Инв. № дубл.

Взам. инв. Ме

Tion. u dama

Инв. № подл. 20738

15.07.2021

*Копировал Формат А4*

*Лист*

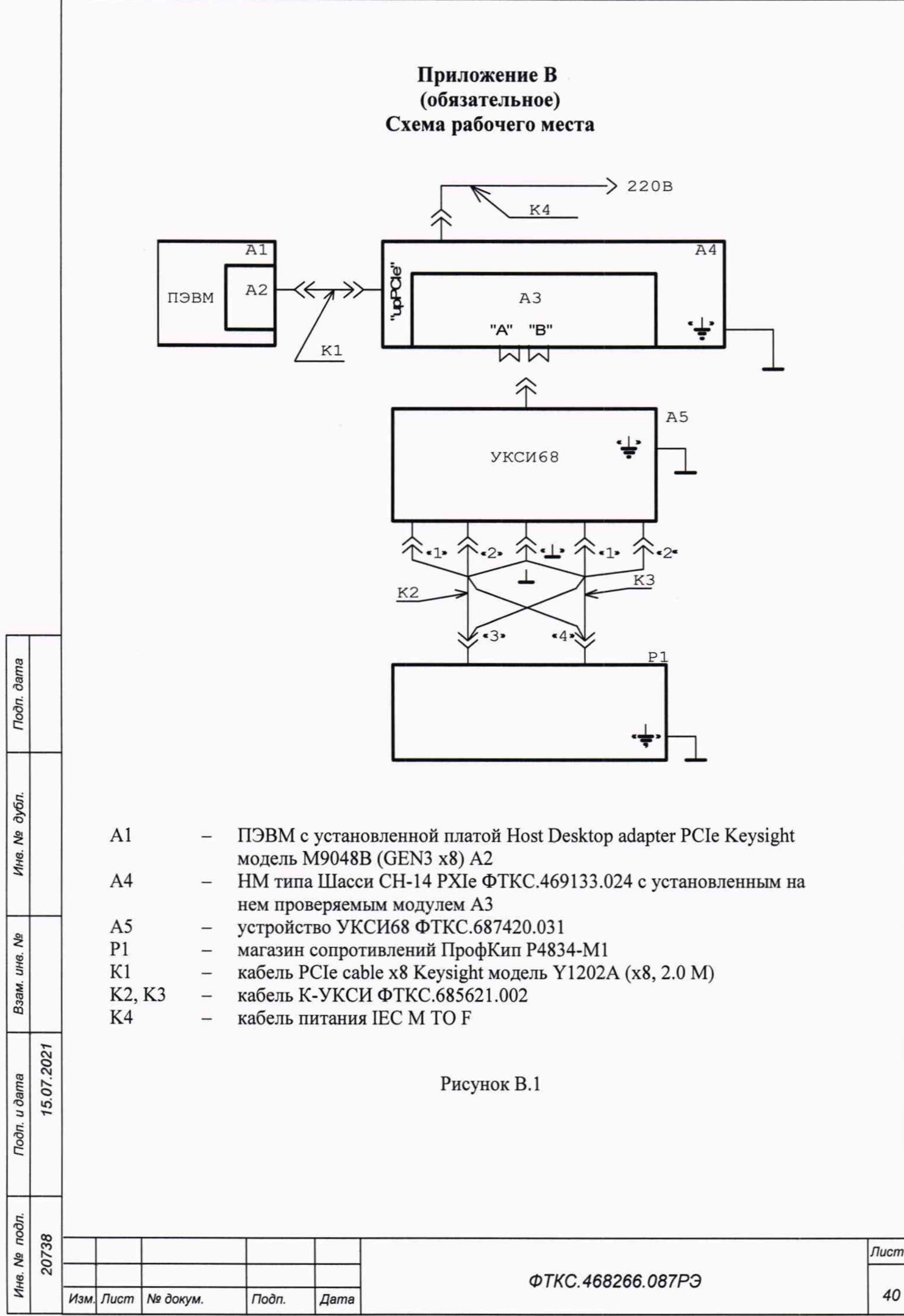

## Приложение Г (справочное) Обозначения, принятые в протоколе результатов поверки

Г.1 В протоколе результатов поверки приняты следующие обозначения:

Rн - эталонное сопротивление, подключаемое ко входам измерительных каналов модуля;

Rx - наихудшее измеренное значение в пределах доверительного интервала;

Ах - максимальное значение относительной погрешности измерения;

Ан - норма относительной погрешности.

Примечание - Rx рассчитывается по значениям, находящимся внутри доверительного интервала. Доверительный интервал Е рассчитывается по всей совокупности измерений U<sub>i</sub> следующим образом:

$$
E = 1.96 \cdot \sqrt{\frac{\sum_{i=1}^{100} (R_i - R_{n\delta})^2}{100}};
$$

$$
\text{rate } R_{cp} = \frac{\sum_{i=1}^{100} R_i}{100}
$$

Toon. dama

ме дубл.

Инв.

۵ğ

Взам. инв.

Todn. u dama

15.07.2021

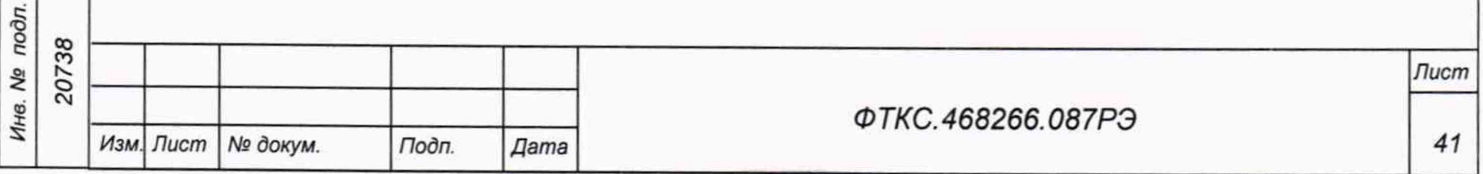

Копировал

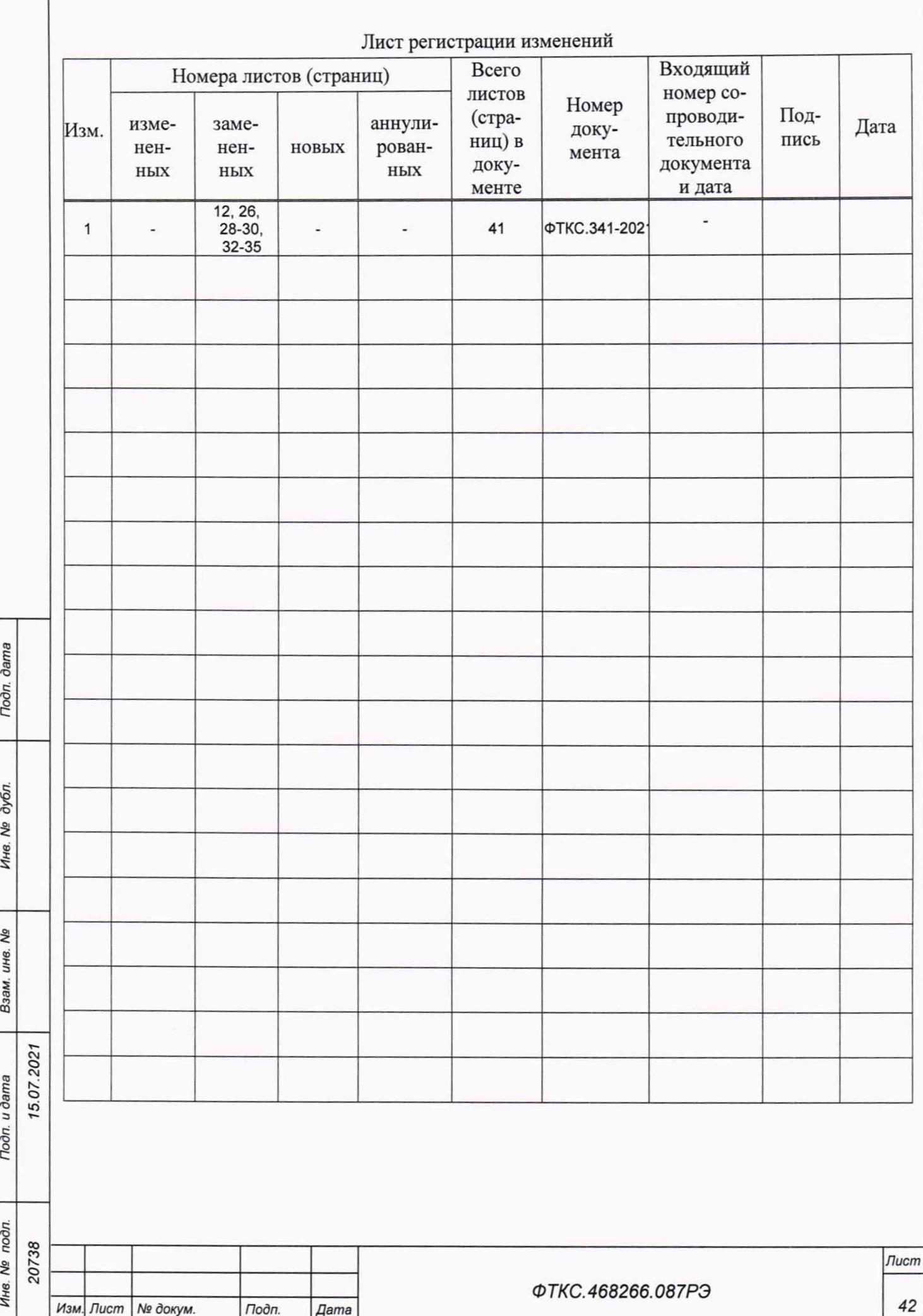

Копировал